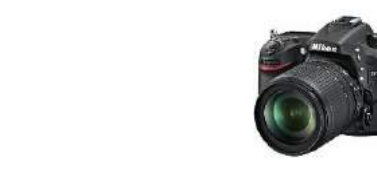

## Le B.A. ba de la photo

La notion de Taille, Résolution et Poids d'une photo. (Format Jpg)

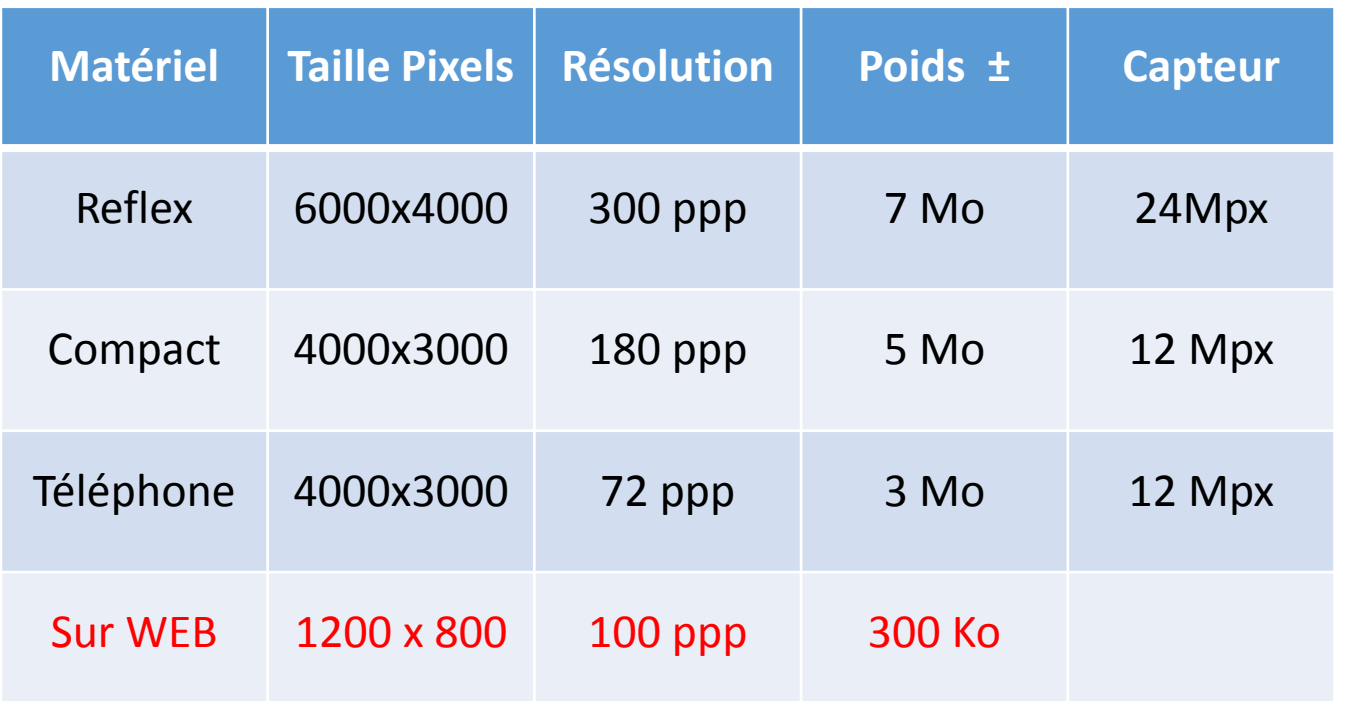

Direct Tél Gsm 2322 x 4128 / 72ppp 4,25 Mo Envoi direct sur FB = 533 x 960 / 72ppp 160Ko

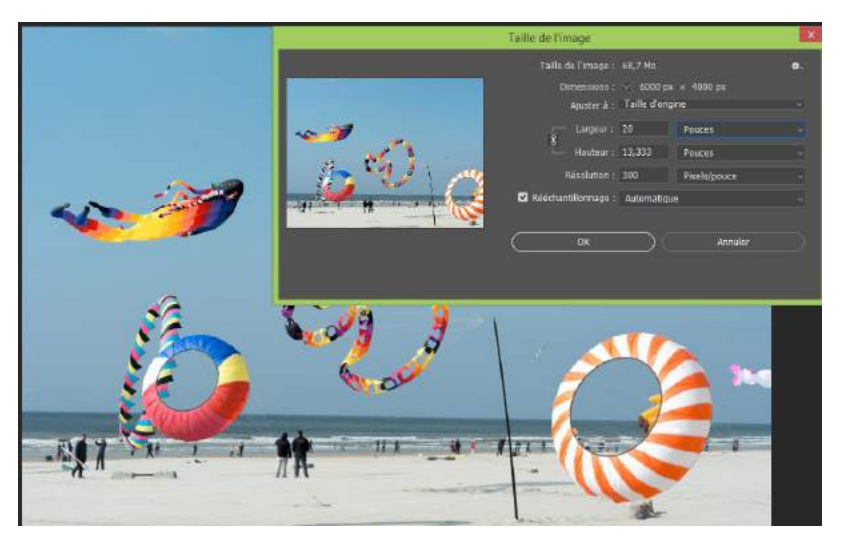

Résolution : Points Par Pouce = nombre de pixels par pouce (2,54) au carré

to the www.caps-images.com

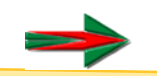

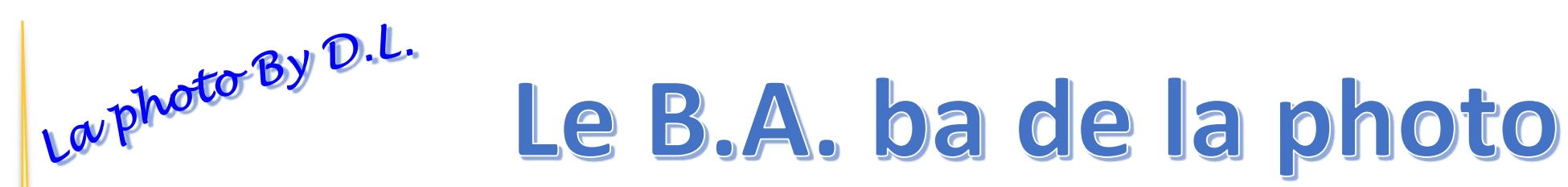

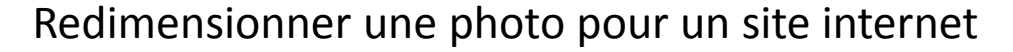

C'est une alternative intéressante pour ceux qui ne sont pas à l'aise ou qui ne veulent pas s'embêter avec les logiciels de retouche photo.

#### Light image resizer Redimensionnement et signature

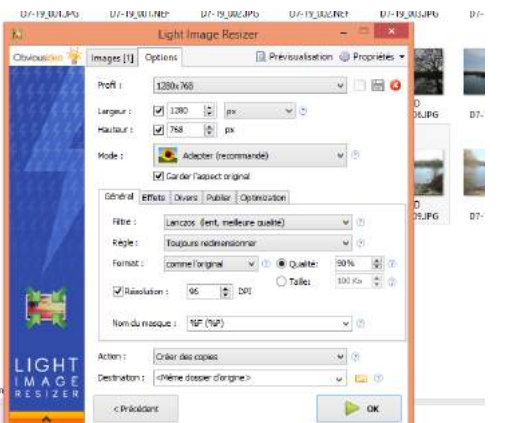

XnView - Retouche – Recadrage – Redinensionnement…

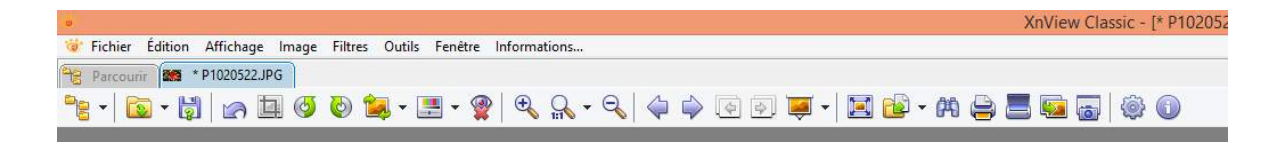

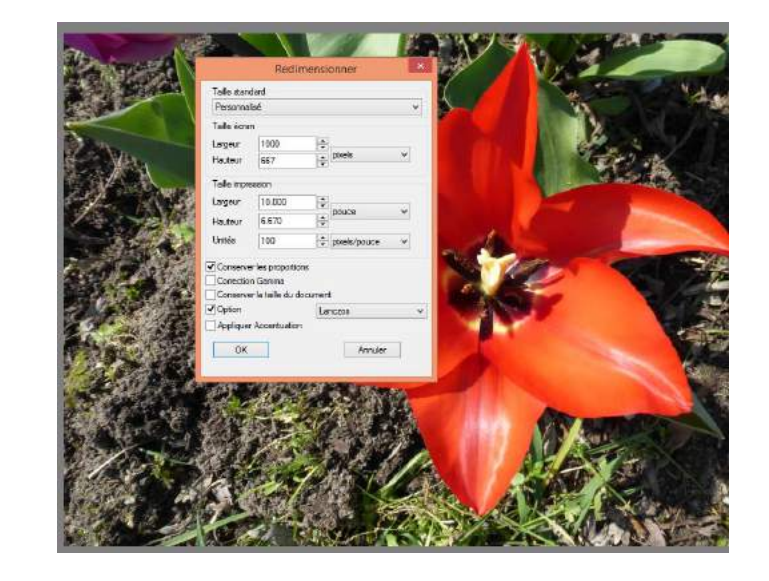

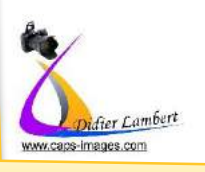

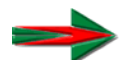

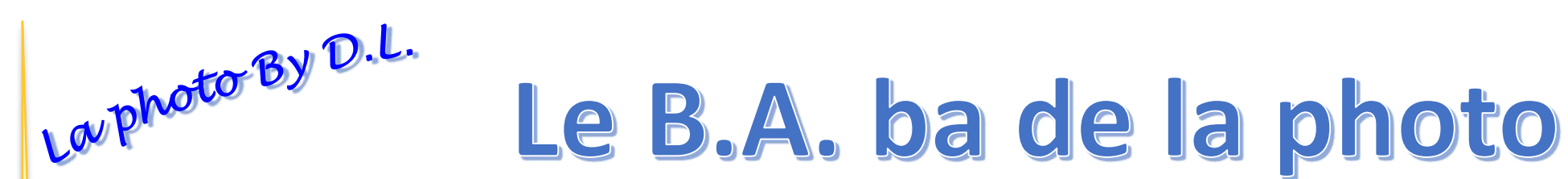

Retouche et Redimensionnement AVEC les outils Windows

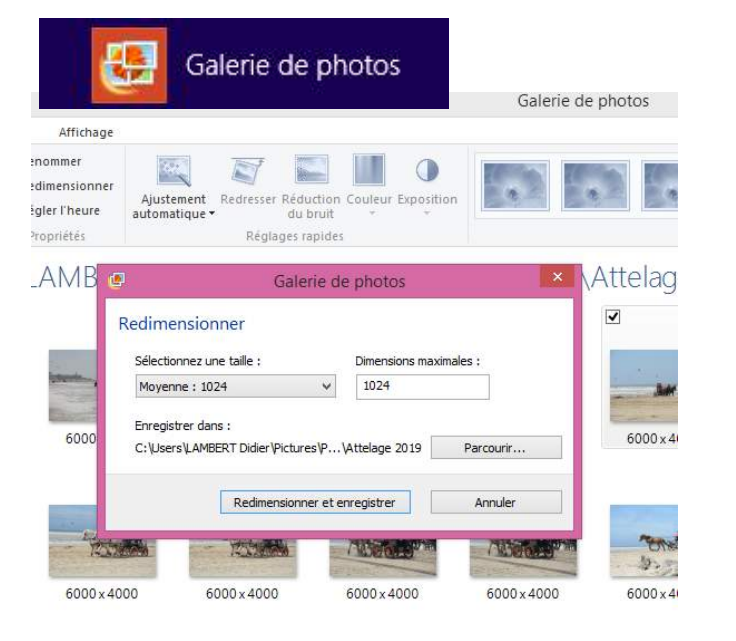

## Toujours travailler sur une copie OU enregistrer sous

< Pour redimensionner >

#### **Toujours enregistrer au format Jpg**

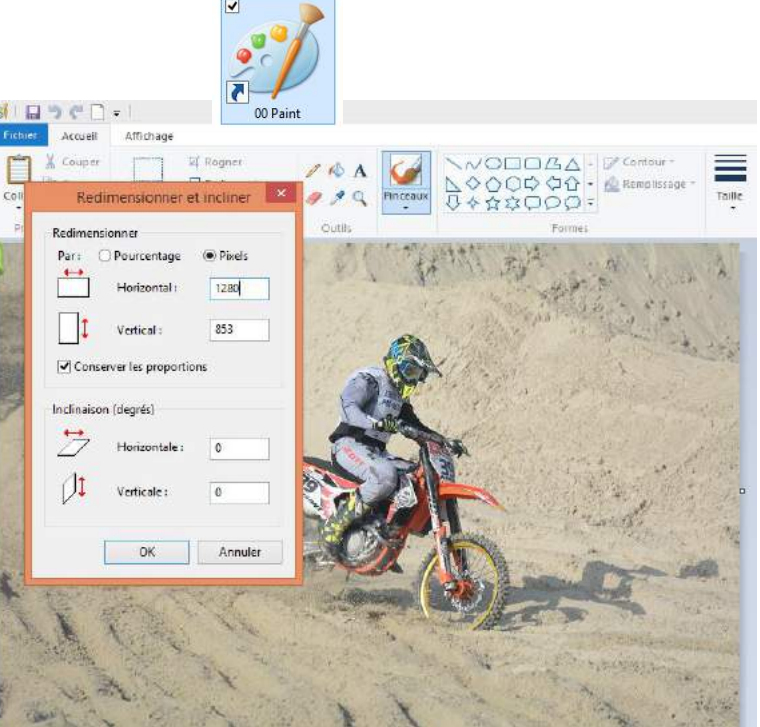

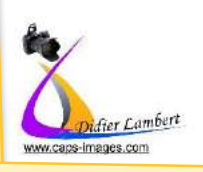

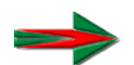

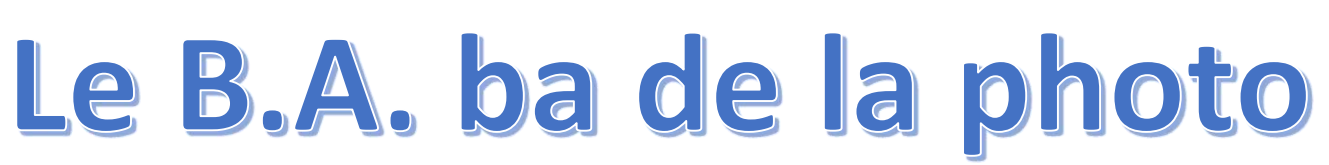

#### XnView - Retouche - Recadrage - Redimensionnement...

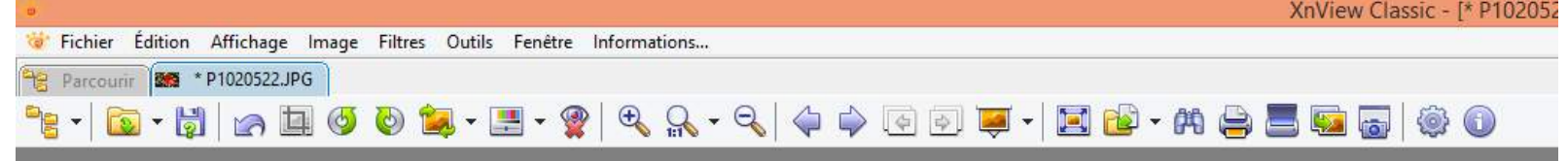

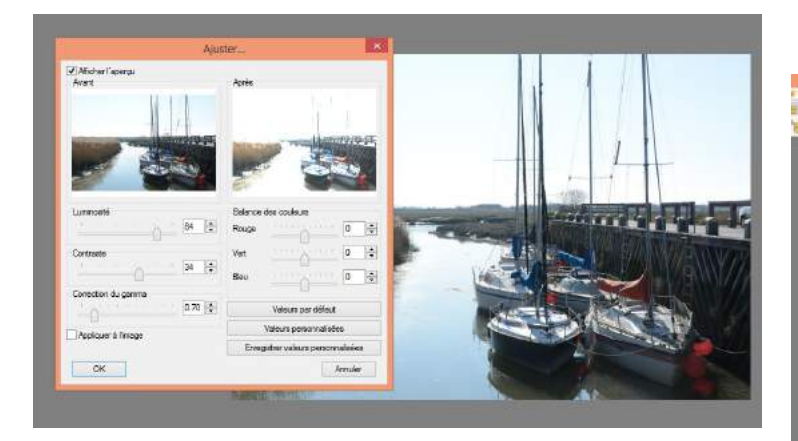

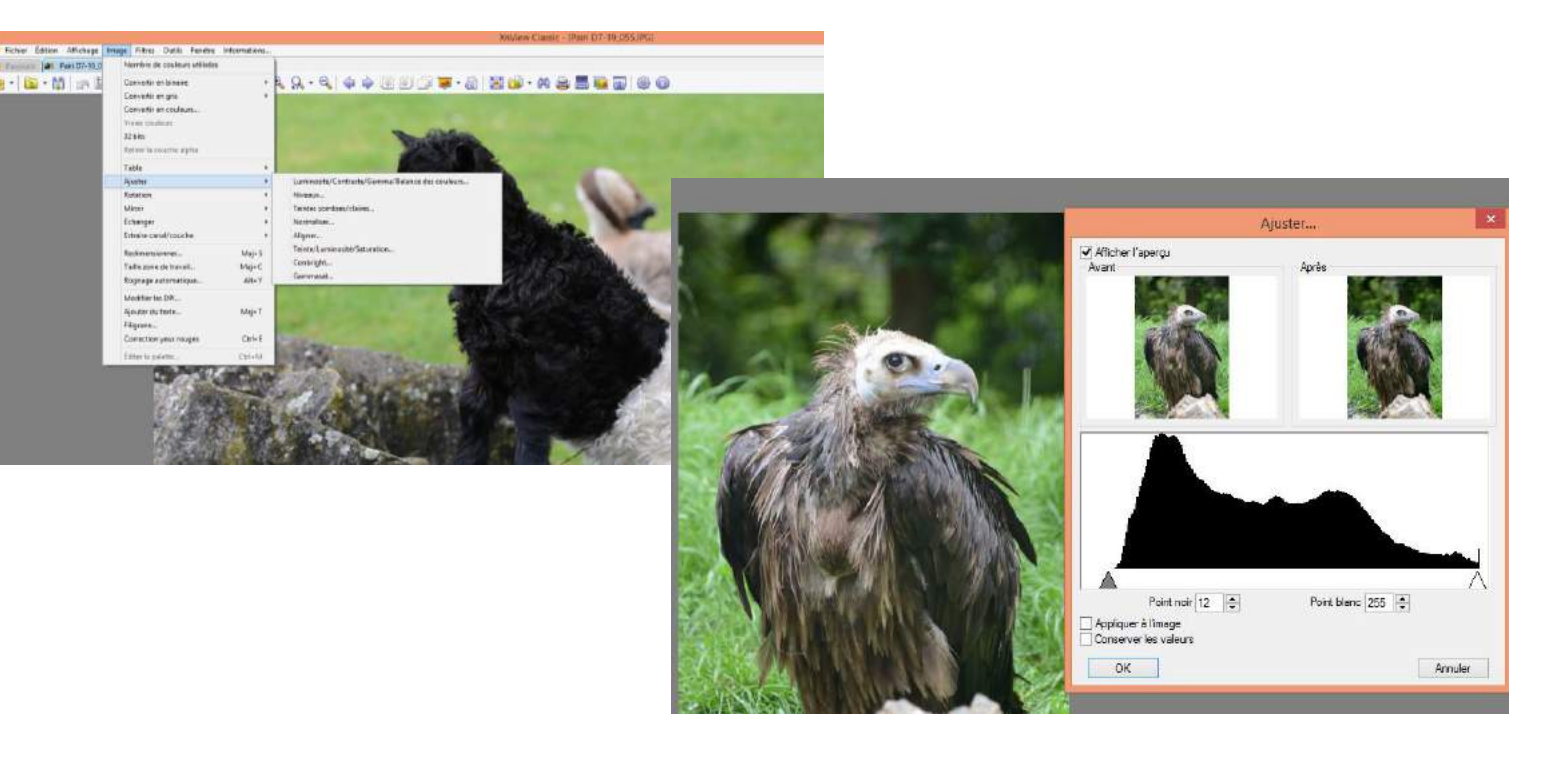

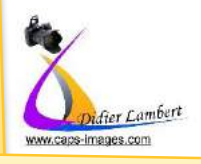

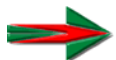

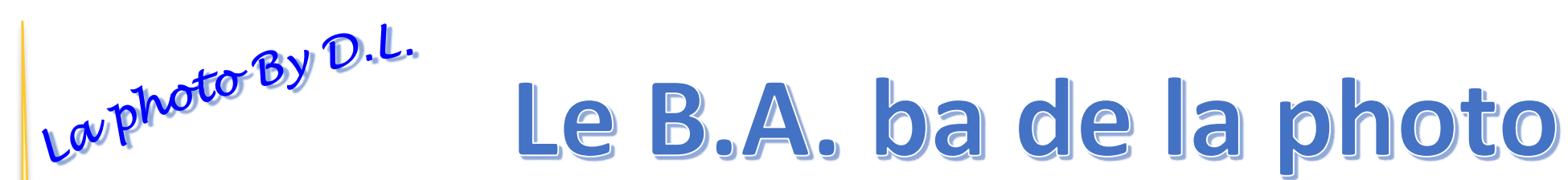

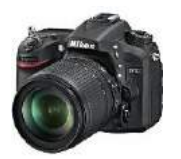

Le Cadrage et composition (la base)

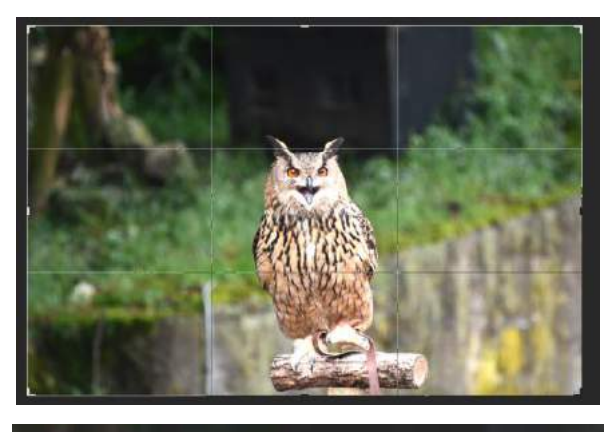

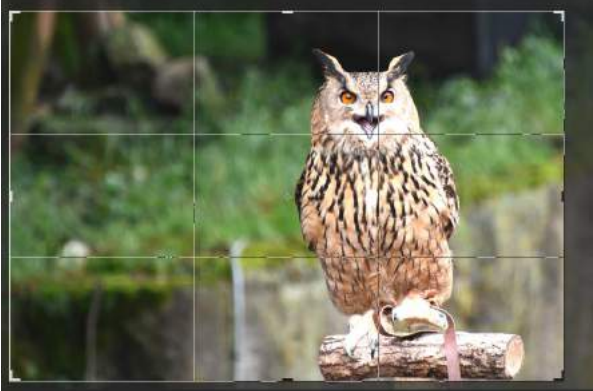

La règle des tiers

Adapter la prise au vue au sujet

> Pull >>> Mode – sur mannequin Culinaire >>> Plat Sujets - Geek >>> Mise en scène Céramiste >>> en situation

Plan Serré Couleurs qui claquent

 $\ddotsc$ 

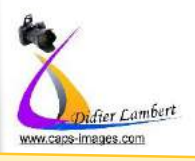

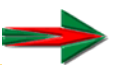

## Le B.A. ba de la photo

Laphoto By D.L. Fiche nº1 : Symbolique des couleurs

#### 1- Perception des couleurs

La perception des couleurs varie avec

- La distance d'observation :
	- l'éloignement estompe les couleurs, la proximité ravive les couleurs
- L'importance de la surface colorée :
	- Plus une couleur est froide, plus la surface doit être importante.
	- Plus une couleur est chaude, plus la surface doit être réduite.
	- Plus une couleur est diluée, plus la surface doit être importante.
	- Plus une couleur est saturée, plus la surface doit être réduite.
- Deux couleurs contrastées proches ayant chacune la même surface provoquent un effet désagréable et ont tendance à s'annuler.
- Des couleurs ayant des surfaces différentes se mettent en valeur : une tache orange dans un fond bleu.

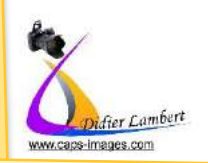

Les couleurs

de publications

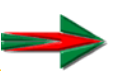

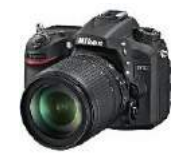

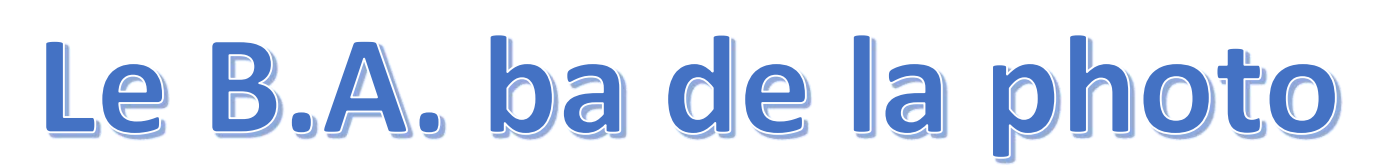

#### 2- Signification des couleurs

La photo By D.L.

www.caps-images.com

#### Il est préférable de ne pas utiliser plus de quatre couleurs de base.

Une faible quantité de couleurs assorties s'avère plus efficace que trop de couleurs différentes.

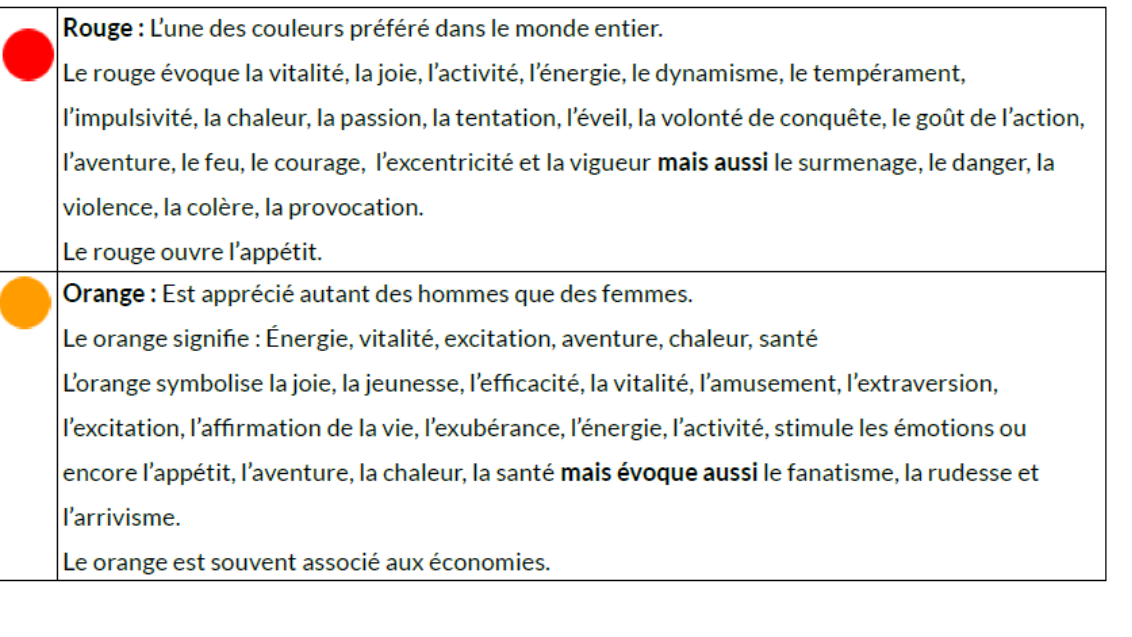

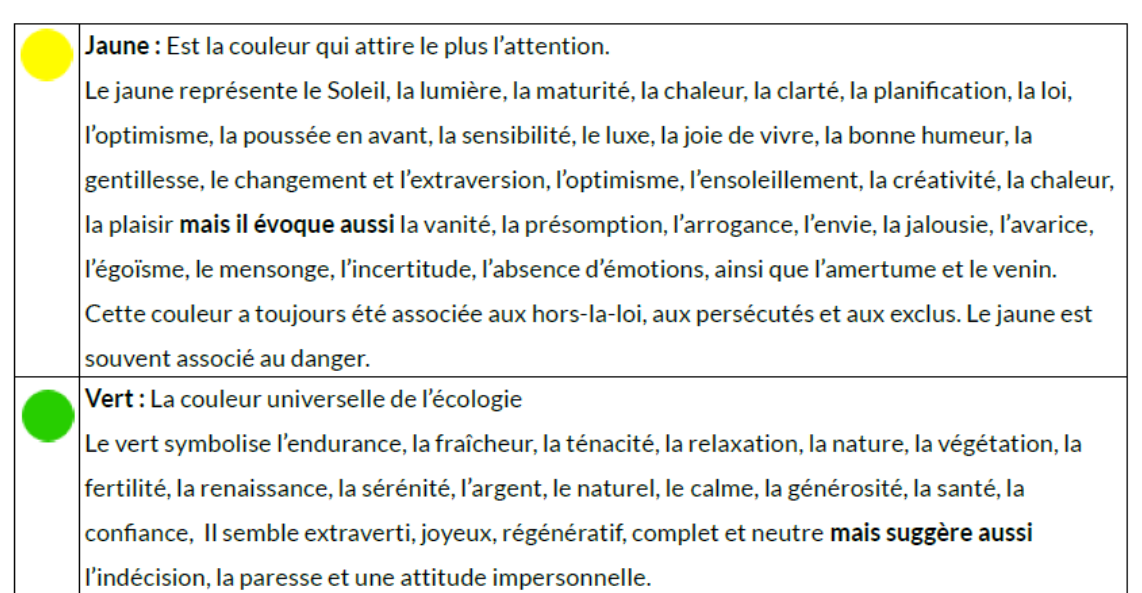

Le vert est associé à l'environnement, à la nature.

## Le B.A. ba de la photo

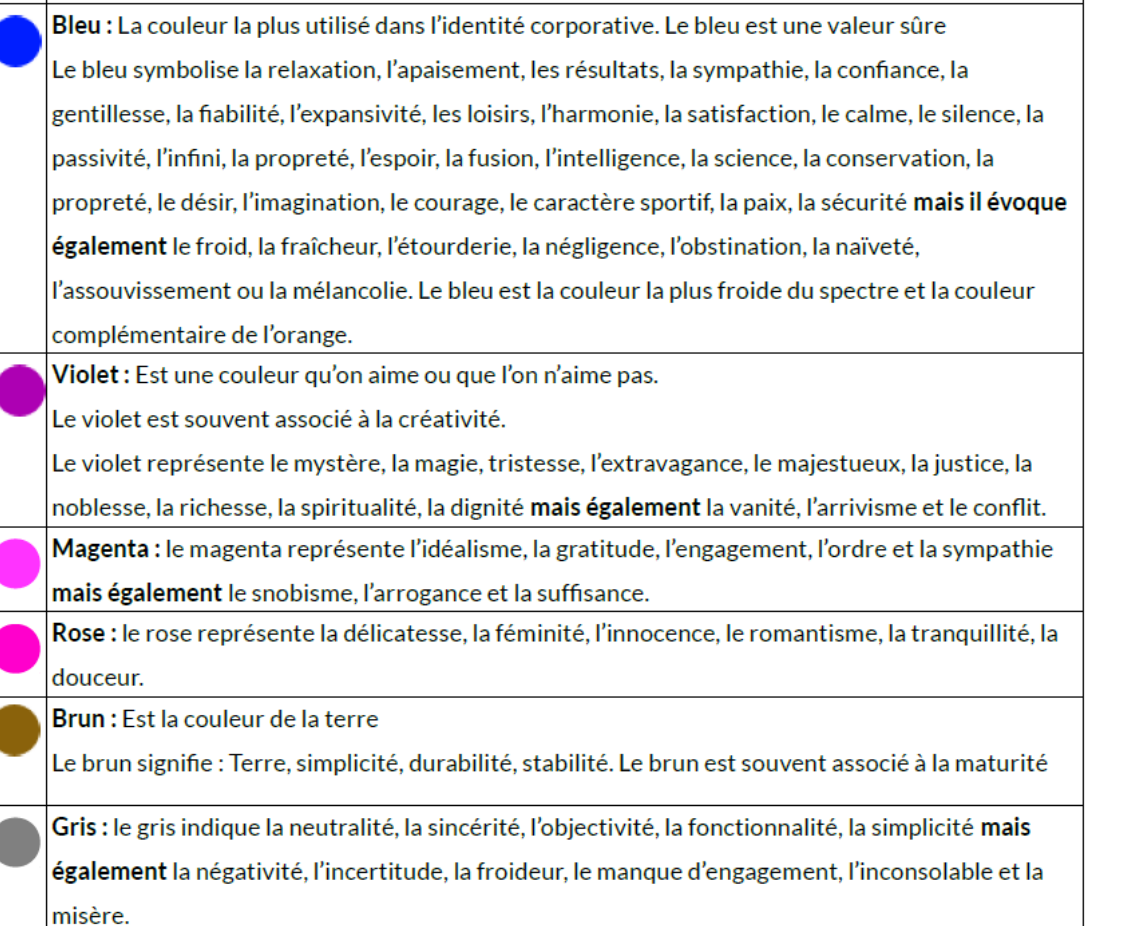

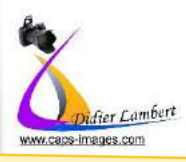

Laphoto By D.L.

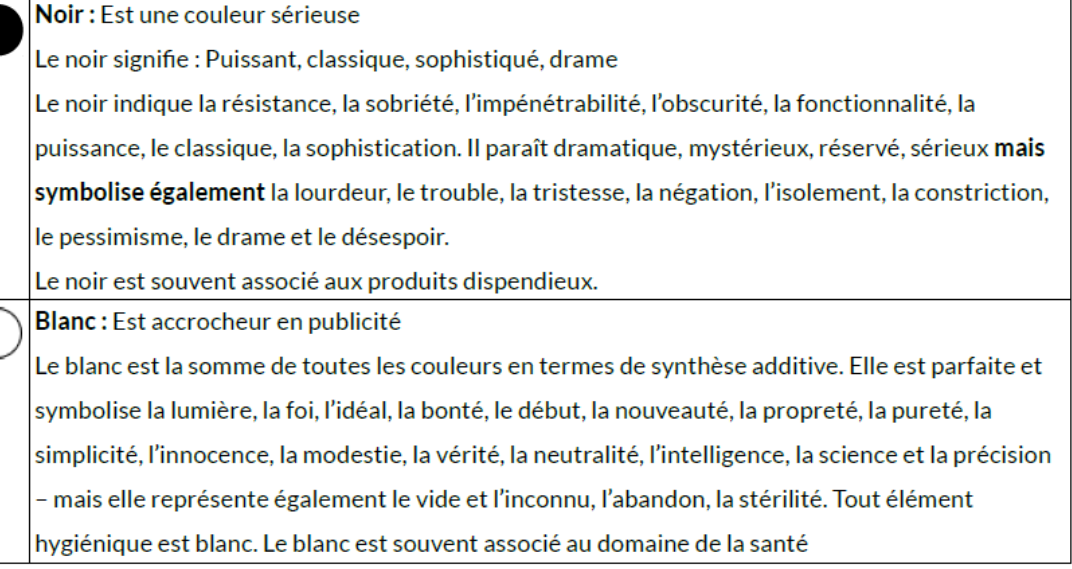

#### 3.1-Mode RVB

C'est le mode de fonctionnement de l'œil humain et des écrans d'ordinateur. On obtient une couleur en mélangeant du Rouge, du Vertiet du Bleu. 0 de rouge + 0 de vert + 0 bleu = noir 255 de rouge + 255 de vert + 255 de bleu = blanc

#### Les couleurs fondamentales : synthèse additive - écran

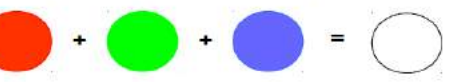

Elles ne peuvent pas être obtenues par mélange de deux autres couleurs

3.2- Mode CMJN

Les couleurs primaires : synthèse soustractive - vision, impression

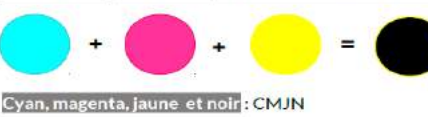

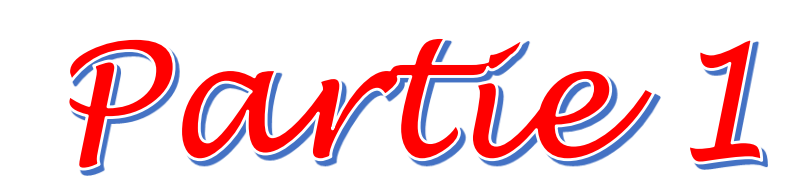

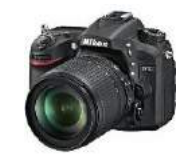

## Dossier créé en février 2016 Le matériel 毛七 Les bases de la photo

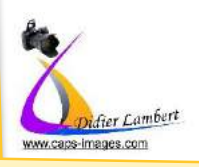

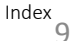

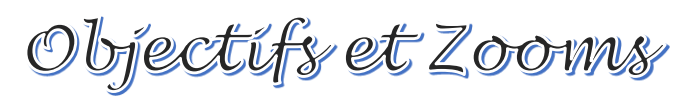

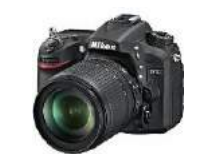

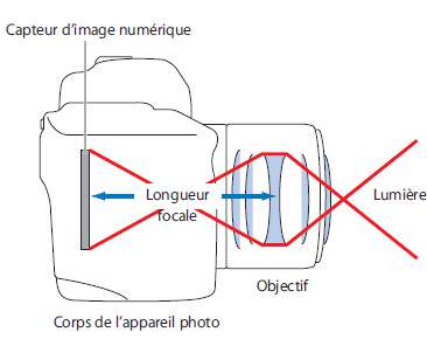

La photo By D.L.

La taille de l'objectif correspond à la distance (longueur) focale Les objectifs les plus courants sont : Lumière Les grand-angle Les standards Les téléobjectifs Les zooms

**Plus l'objectif est long Plus le sujet est agrandi Mais Plus le champs de vision est rétréci.**

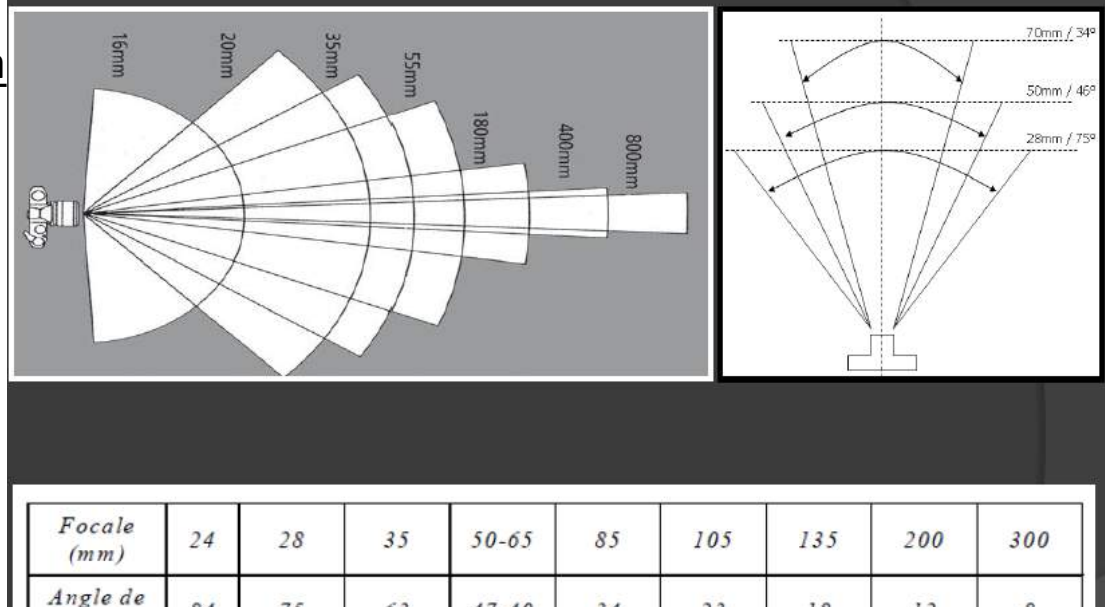

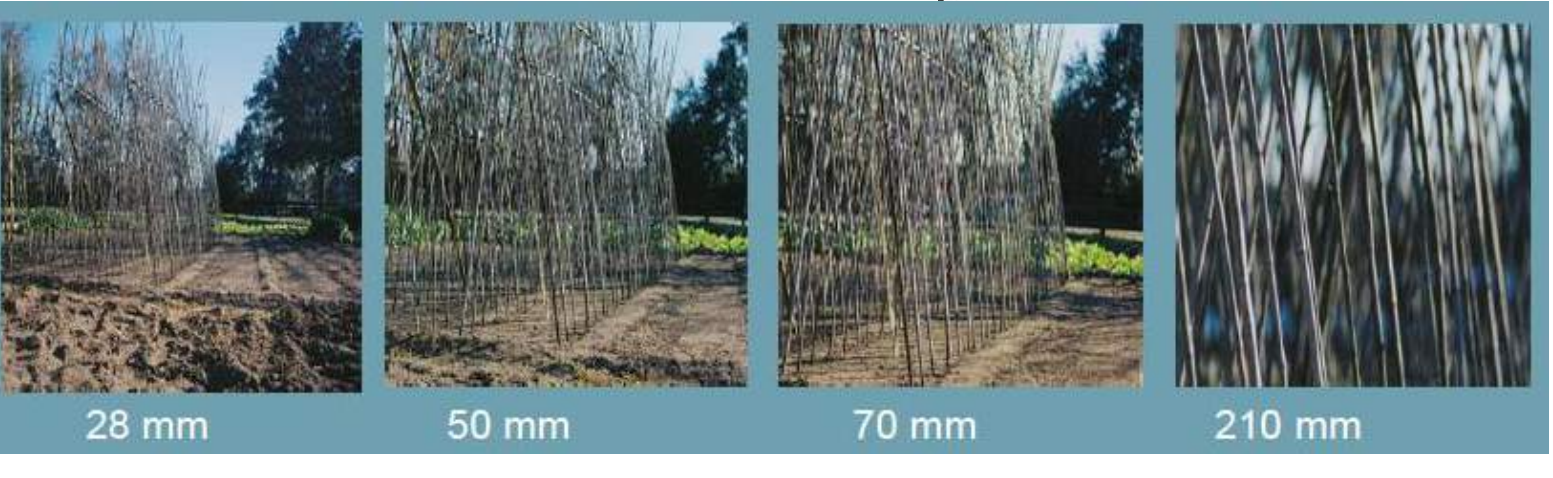

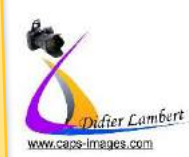

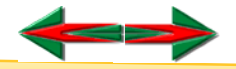

84

 $champ (°)$ 

75

63

 $47 - 40$ 

 $34$ 

 $23$ 

18

 $12$ 

8

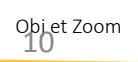

## Profondeur de champ

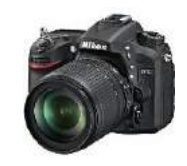

# La profondeur de champ

www.caos-images.co

Il s'agit de la zone de netteté sur l'image (entre  $1<sup>er</sup>$  et arrière plan).

Elle dépend principalement de l'ouverture du diaphragme, de la position du sujet par rapport à l'arrière-plan,

de la distance du photographe par rapport au sujet, et de la zone de mise au point.

*La profondeur dépend aussi de l'objectif utilisé, elle sera réduite avec une longue focale (135, 200, 300, 400 mm) et une faible profondeur de champ (f/2, f/2.8).*

Le dosage de la profondeur de champ permet en effet, par le jeu du net et du flou de donner artificiellement du volume à la photo, de guider l'œil du spectateur.

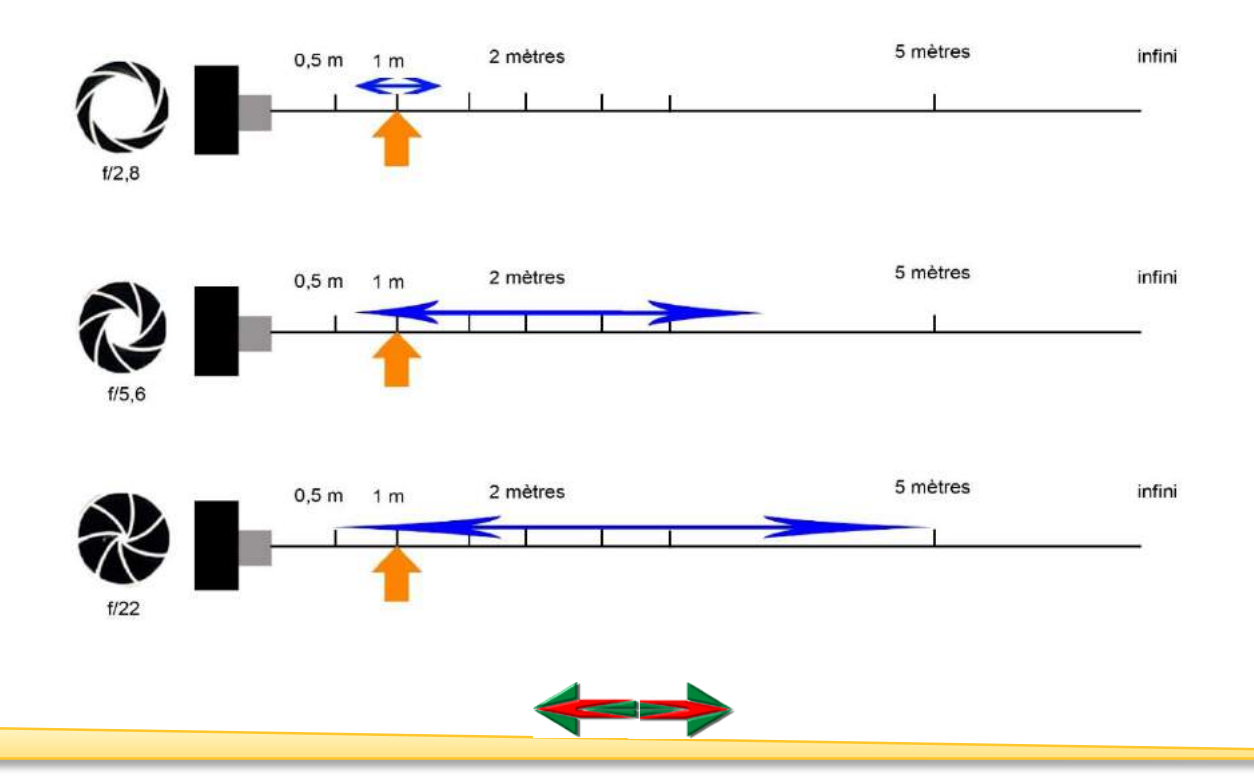

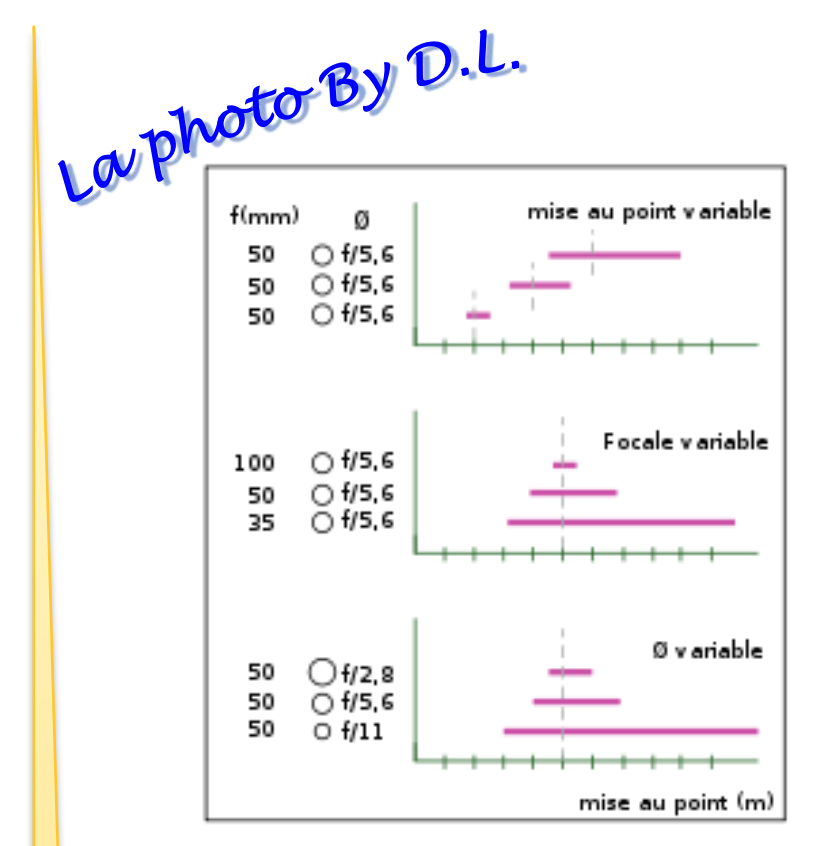

## Profondeur de champ

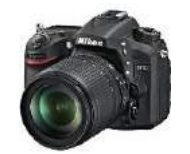

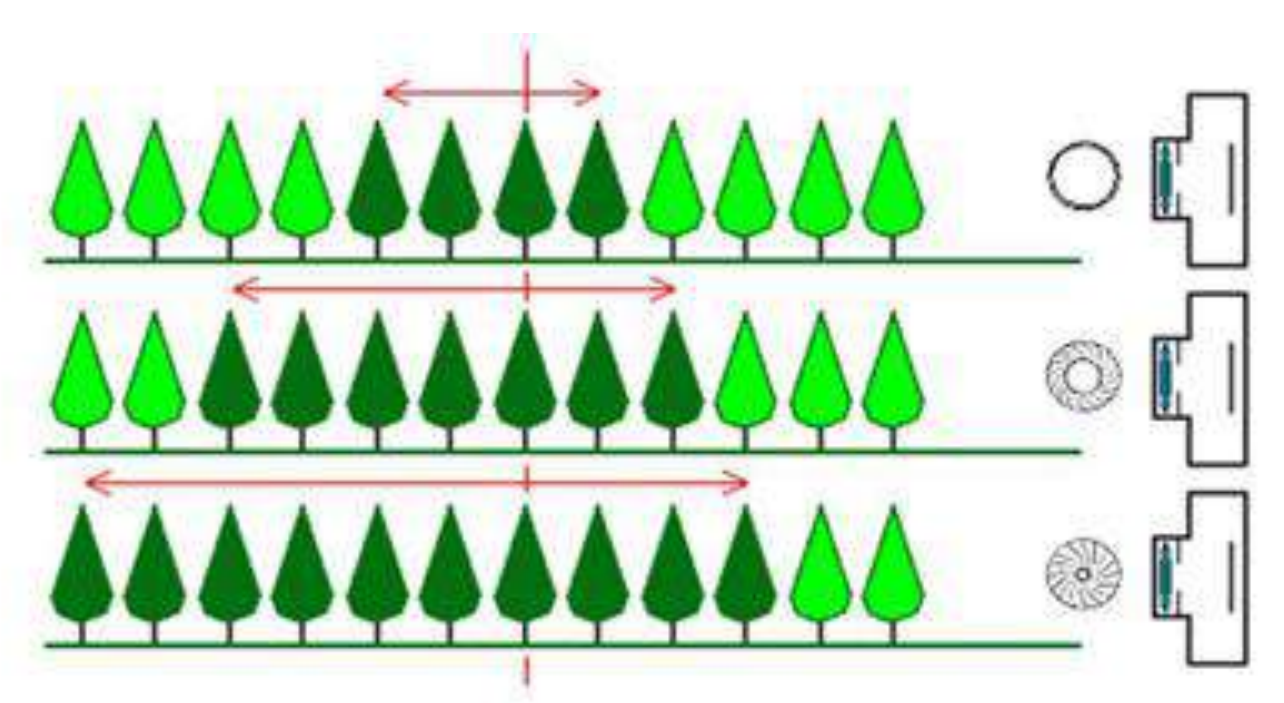

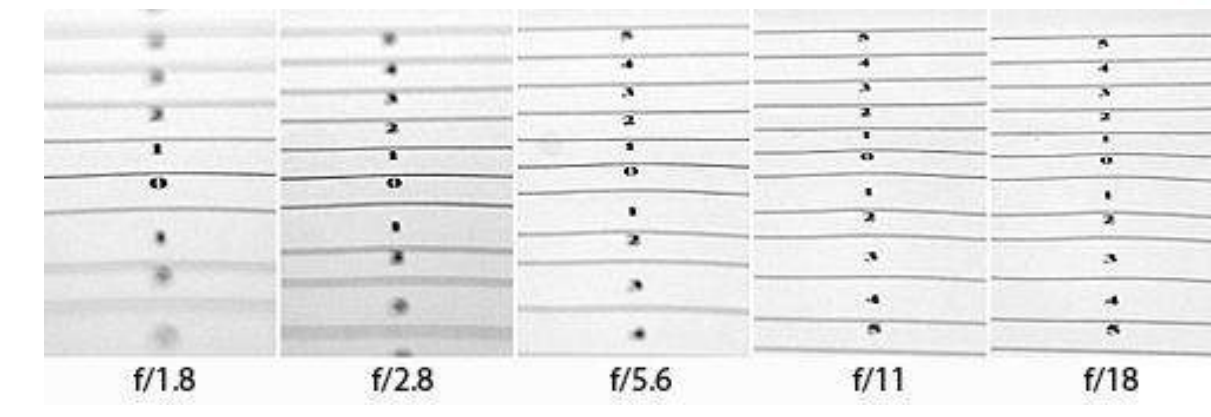

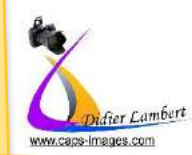

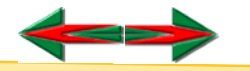

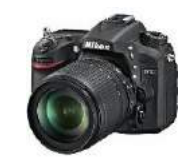

**Les 3 facteurs dominants dans le réglage de l'exposition**

La **Vitesse** correspond au temps d'exposition du capteur à la lumière (1/100s)

L' **Ouverture** correspond à la quantité de lumière entrant dans le capteur (F5,6)

La **Sensibilité Iso** correspond à la mesure de la sensibilité à la lumière du capteur (200 iso)

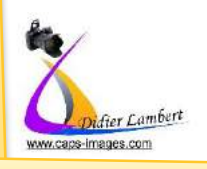

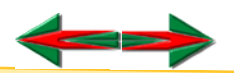

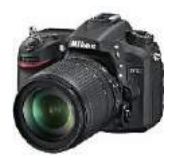

**La vitesse d'obturation** permet de figer un sujet en mouvement (Vitesse Rapide) ou de créer un flou de mouvement (Vitesse lente)

Sans trépied ni stabilisateur d'image, la vitesse d'obturation doit toujours être égale au minimum à l'inverse de la focale utilisée pour éviter un flou de bougé provoqué par les mouvements du photographe. Exemple : avec un objectif de 200mm, la vitesse minimale à main levée doit être de 1/200. Plus le chiffre est élevé, Plus la vitesse est rapide Mais diminue la durée d'exposition

**Ouverture ou Diaphragme** L'objectif est constitué d'un diaphragme : il s'agit en gros d'une bague mécanique dont le diamètre varie pour laisser entrer + ou – la lumière. Quand on parle d'ouverture, on parle donc de l'ouverture du diaphragme. Plus le chiffre est grand et plus l'ouverture est petite, et moins il y aura de lumière qui entrera sur le capteur Mais plus la profondeur de champ sera importante

**La sensibilité ISO** C'est la capacité du boitier à être sensible à la lumière. Une montée en ISO importante (3200 ou 6400) permet de photographier en intérieur sans flash Mais Plus elle est importante et plus il y aura du Grain (Bruit en numérique) (détérioration de la netteté)

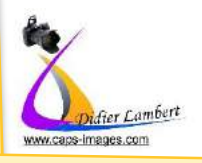

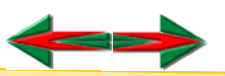

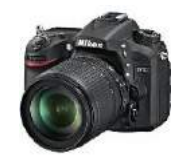

En prise de vue standard régler l'appareil en 100 et 600 Iso (Au de la risque de granulation) (détérioration de la netteté).

### Comment déterminer le couple Vitesse/Ouverture

**La cellule photoélectrique de l'appareil photo nous simplifie la tâche.** Selon le programme de l'appareil photos (Automatique, Programme etc.) La cellule va déterminer la quantité exacte de lumière qu'elle doit fournir à notre appareil photo ainsi que la durée de l'exposition pour une situation donnée.

#### **Ce qui donnera l'Ouverture et la Vitesse d'obturation.**

+ IL = Surexposer / Eclaircir - IL = Sous-Exposer / Assombrir

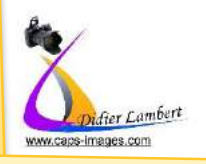

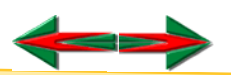

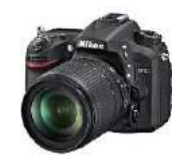

La photo By D.L. Pour mémoire :

- F/chiffre petit (F/2.8) = grande ouverture = plus lumineux mais zone de netteté réduite
- $-$  F/chiffre grand (F/22) = petite ouverture = peu lumineux et grande zone de netteté.
- Vitesse lente Attention au flou de bougé
- Vitesse rapide pour figer le mouvement

### **Comment faire varier les réglages Ouverture/vitesse** et garder une bonne exposition

#### **Pourquoi faire varier les réglages ?**

Pour contrôler la profondeur de champ ou pour un effet sur la vitesse

#### **Comment faire varier les réglages ?**

En passant en mode Manuel ou Semi Automatique

#### **Vitesse, Ouverture et Iso double ou diminue de moitié à chaque changement de graduation**

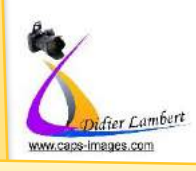

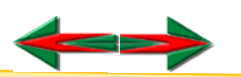

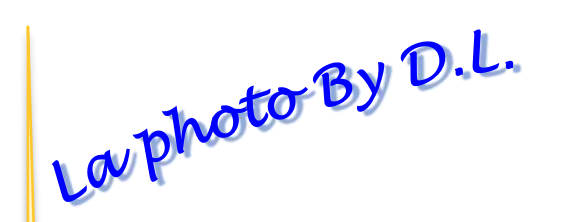

Vitesse, Ouverture et Iso double ou diminue de moitié à chaque changement de graduation

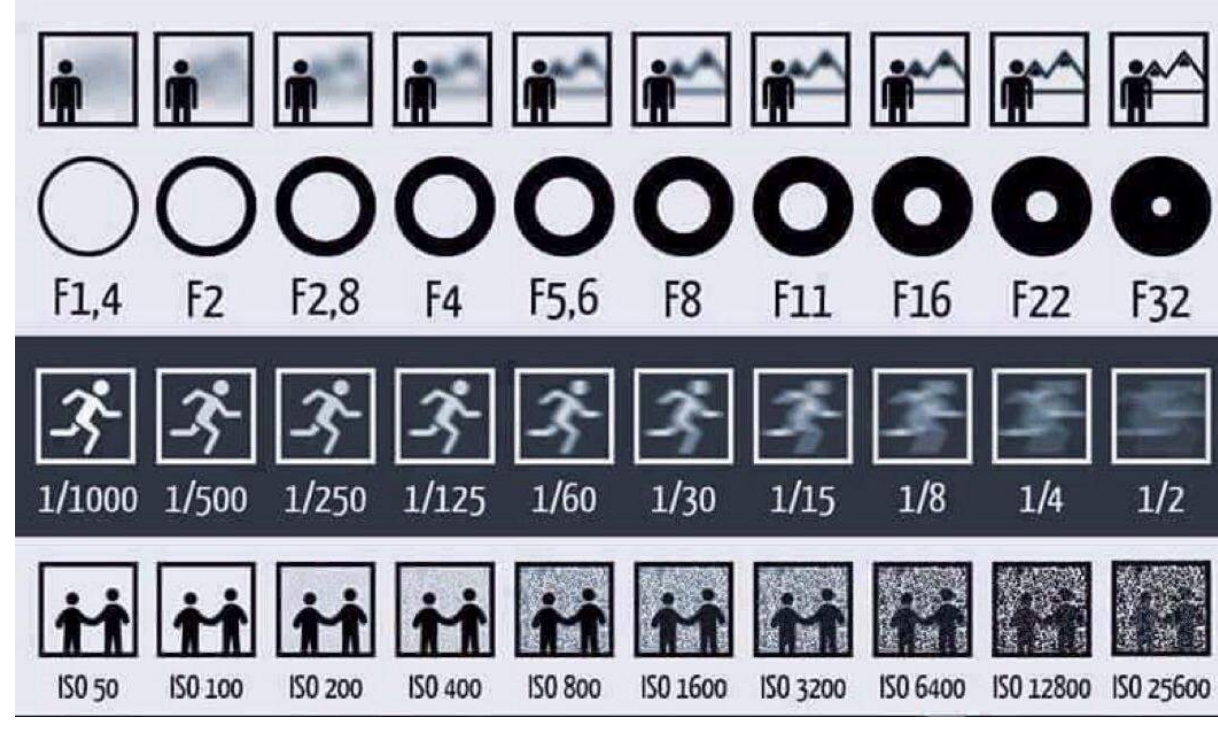

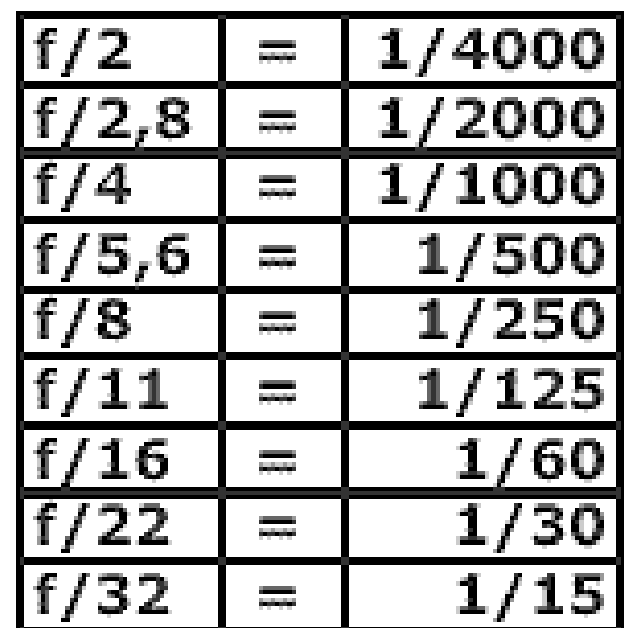

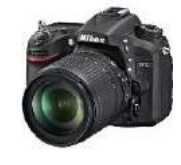

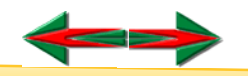

La photo By U.L.<br>Les modes de réglages (standard)

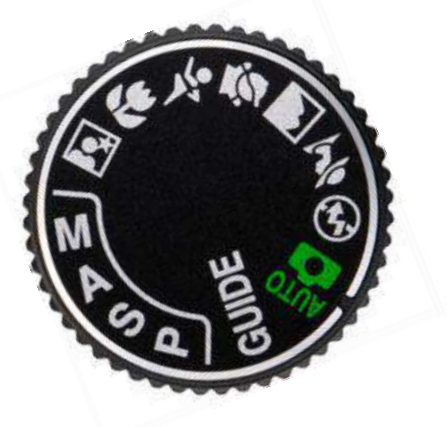

## Les Modes P.S.A.M.

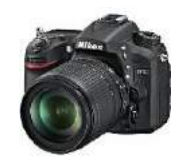

#### **Mode P – Auto Programmé**

L appareil photo choisit la Vitesse et l Ouverture Recommandé pour un instantané ou pour ne pas se soucier de calcul.

#### **Mode S – Priorité Vitesse**

Vous choisissez la Vitesse et l'appareil photo calcul l'Ouverture Utilisez ce mode pour choisir de figer le mouvement ou pour faire un flou.

#### **Mode A – Priorité Ouverture**

Vous choisissez l'Ouverture et l'appareil photo calcul la Vitesse. Utilisez ce mode pour gérer la profondeur de champ.

#### **Mode M – Manuel**

Vous contrôlez à la fois la Vitesse et l'Ouverture

Sur certains appareil le mode P possède un **Décalage du programme**. Le fait de changer soit la vitesse, soit l'ouverture, l'appareil compense automatiquement l'ouverture ou la vitesse pour une bonne exposition

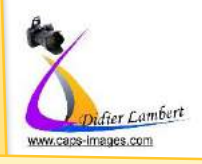

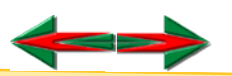

La photo By D.L. (Selon appareil photo)

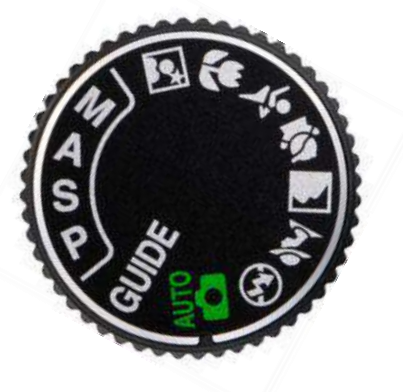

## Les Modes Scène

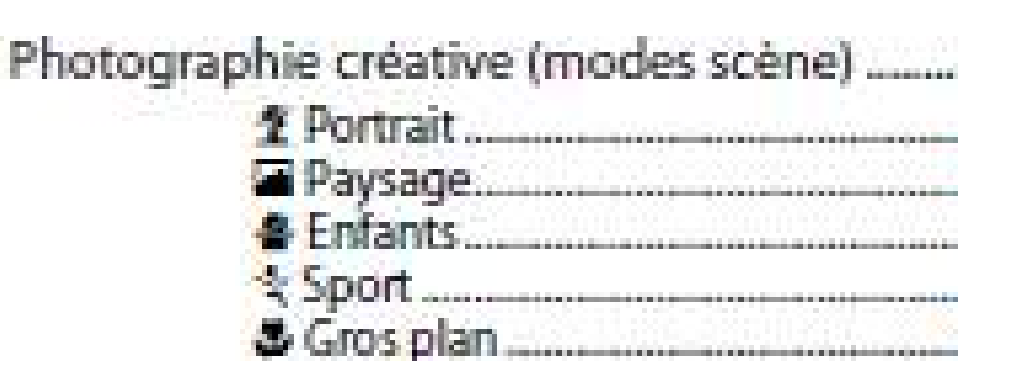

#### **Les réglages (Ouverture / Vitesse) sont faits pour optimiser la prise de vue selon la scène**

>>> Portrait : Grande ouverture par avoir un arrière plan flou >>> Paysage : Petite ouverture pour avoir une grand profondeur de champ >>> Sport : Vitesse rapide : pour figer le mouvement Etc

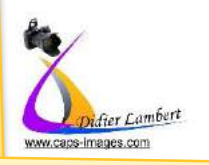

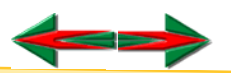

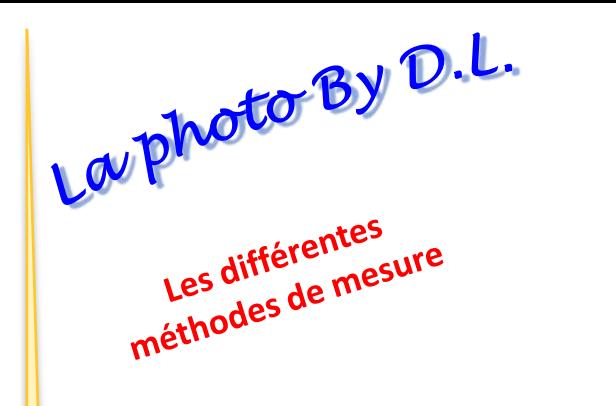

Mesure de l'exposition

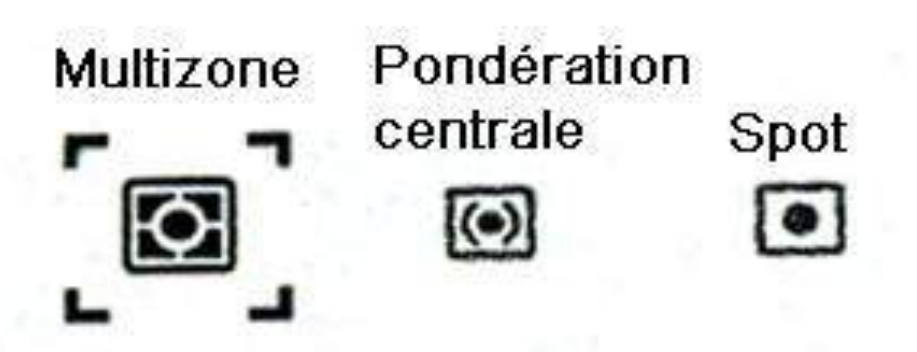

#### **Multizone ou Matricielle**

L'appareil va prendre en compte l'ensemble de l'image pour calculer l'exposition en fonction des différentes parties de votre scène.

#### **Pondérée Centrale**

Ce mode de mesure va prendre en compte l'ensemble de la scène mais va accorder une très grande importance au centre de l'image

#### **Spot**

Ce mode mesure la luminosité d'une partie ultra précise du cadre, au centre. Pour le calcul, moins de 10% de la scène est pris en compte.

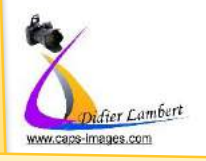

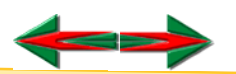

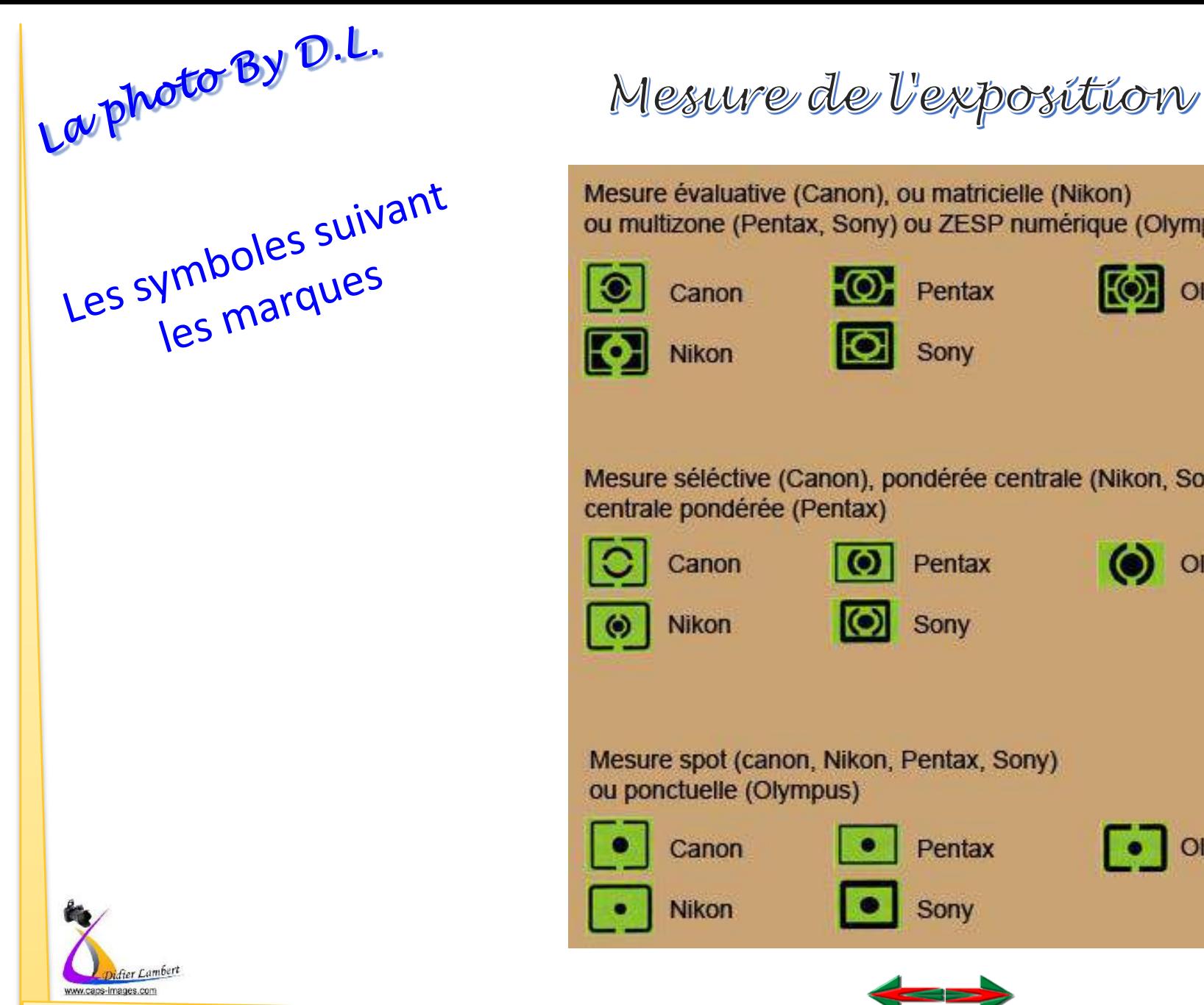

鍦

### Mesure évaluative (Canon), ou matricielle (Nikon) ou multizone (Pentax, Sony) ou ZESP numérique (Olympus) **O** Pentax **[O]** Olympus ЮI Sony Mesure séléctive (Canon), pondérée centrale (Nikon, Sony, Olympus) centrale pondérée (Pentax) O Pentax  $\odot$ Olympus  $\bullet$ Sony Mesure spot (canon, Nikon, Pentax, Sony) ou ponctuelle (Olympus) • Olympus Pentax Sony

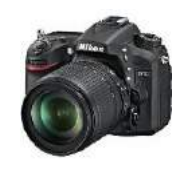

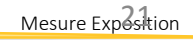

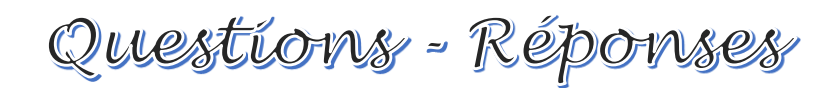

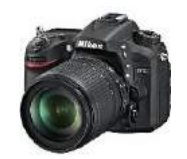

## **Quelles sont les réglages possible sur votre appareil photo**

## **Quelles sont les informations dans votre viseur ou écran**

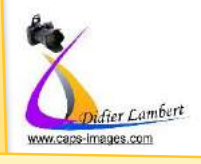

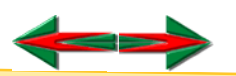

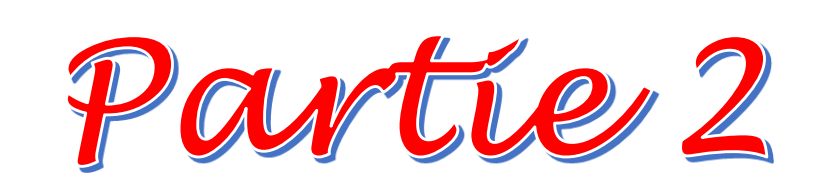

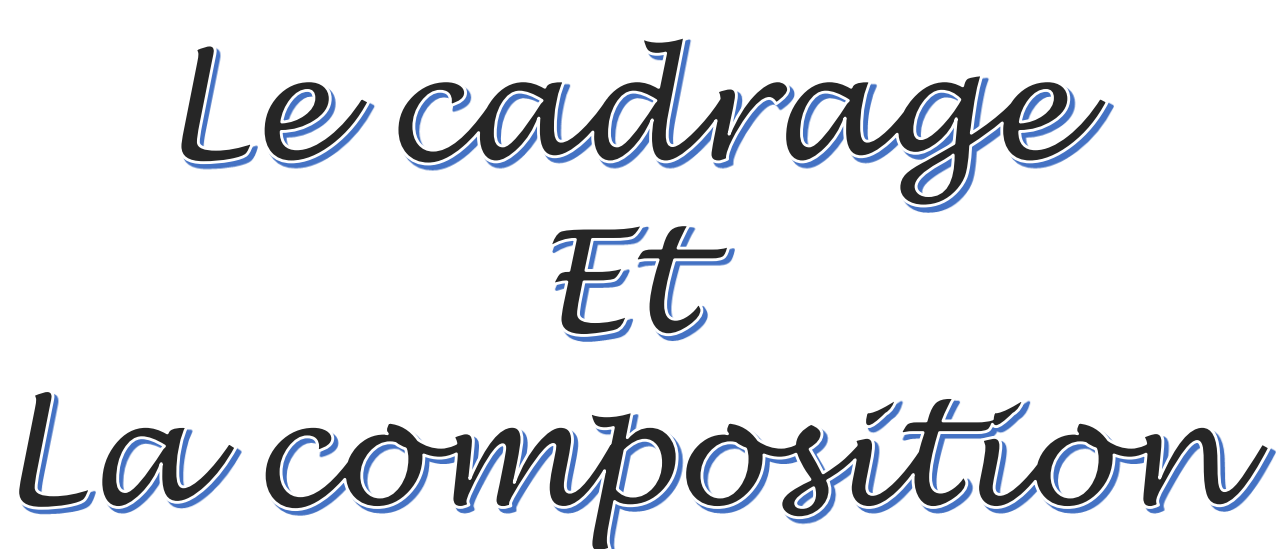

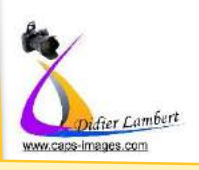

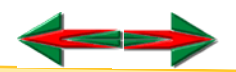

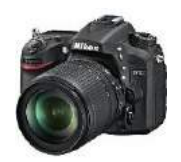

# La p<mark>roto BY D.L.</mark><br>Les Bases du Cadrage et de la composition

### **La règle des Tiers**

Elle consiste à diviser l'écran en 9 parties afin de placer les éléments importants de l'image sur les lignes verticales et/ou horizontales qui coupent l'image aux tiers, voire à leurs intersections (les points forts de l'image).

#### **Certains appareils affichent en transparence cette grille**

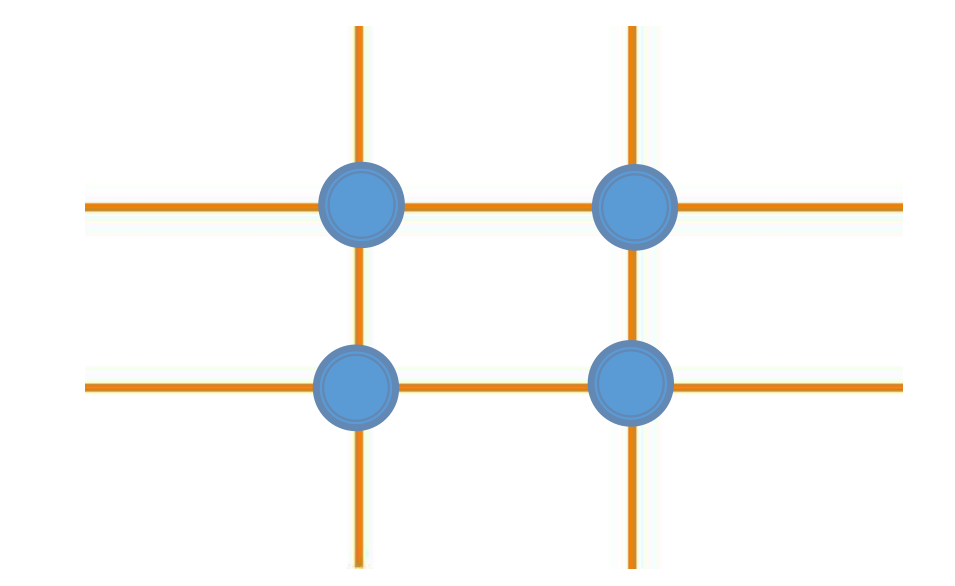

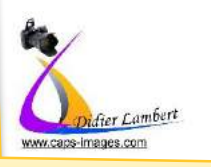

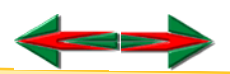

# La p<mark>roto By D.L.</mark><br>Les Bases du Cadrage et de la composition

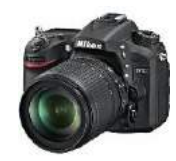

### **La règle des Tiers**

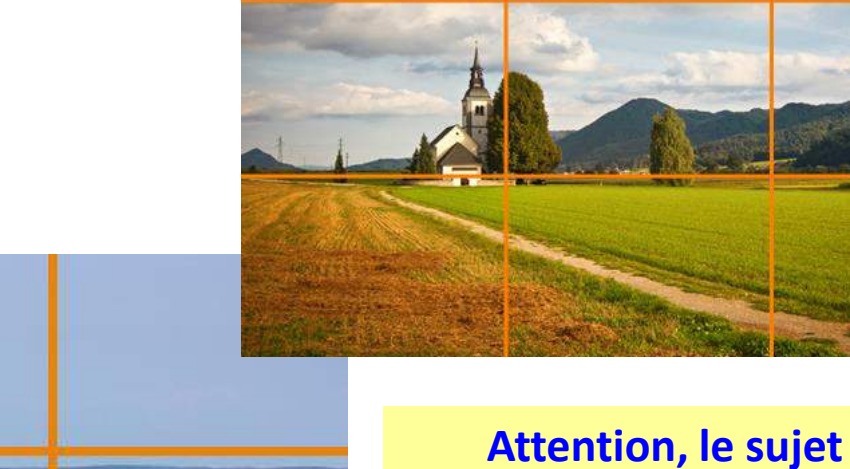

**principal étant décentré. Vérifier la zone de mise au point de l'autofocus**

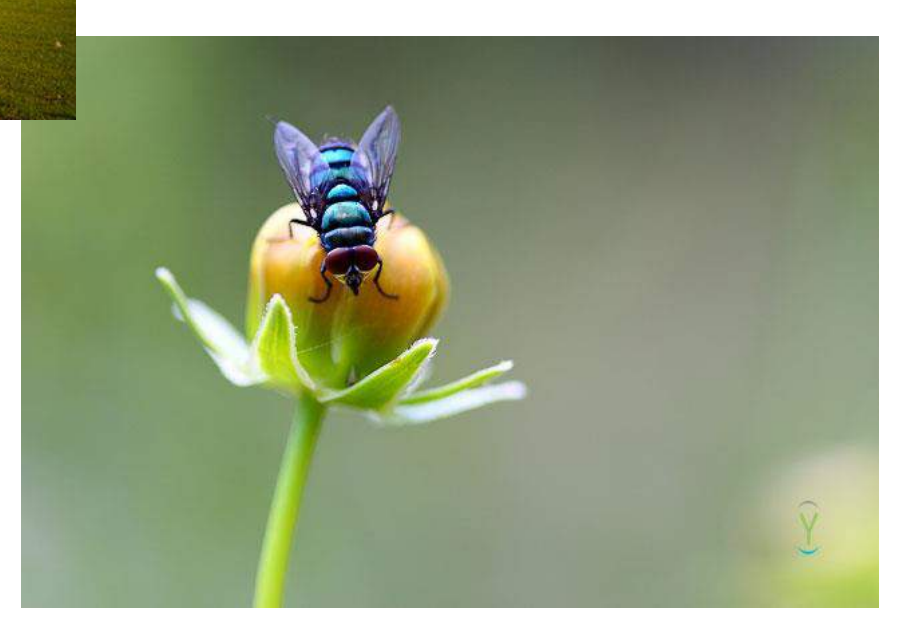

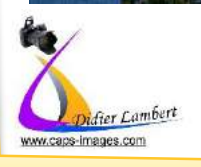

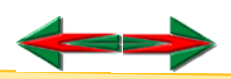

# La p<mark>roto BY D.L.</mark><br>Les Bases du Cadrage et de la composition

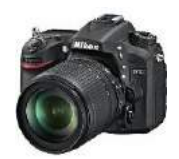

## Mais les règles sont aussi faîtes pour être transgressées

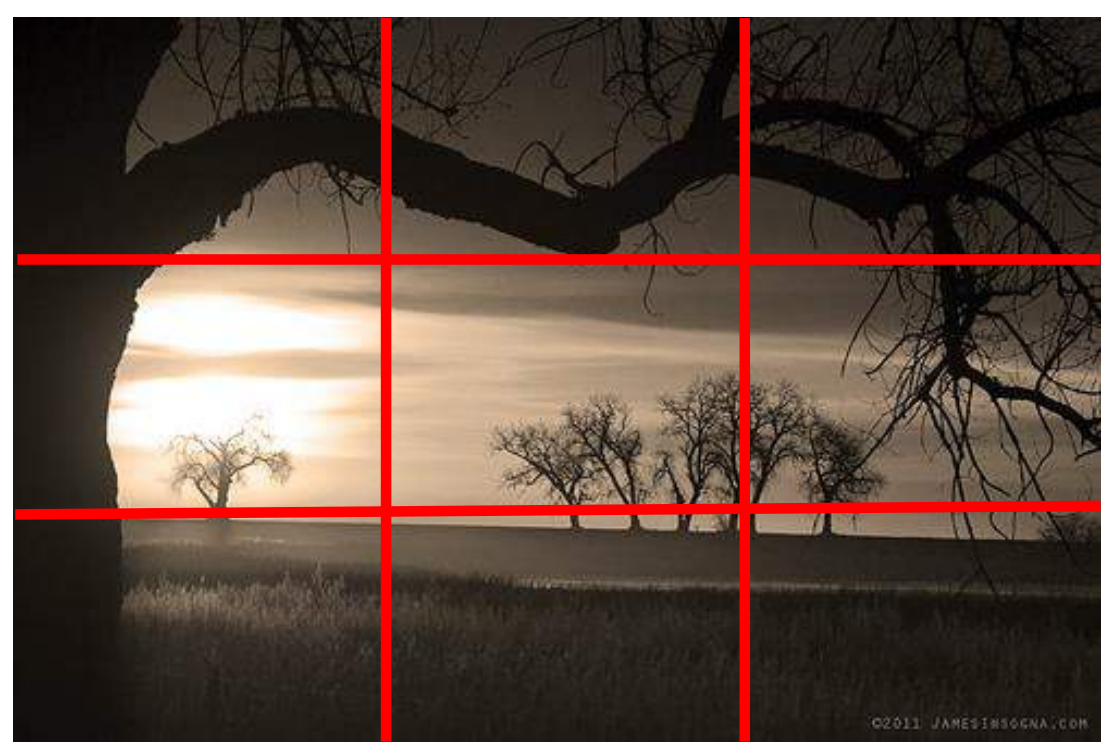

Mais avant de transgresser les règles, il faut les **maîtriser**.

Il vaut mieux **apprendre à les respecter**, avant d'apprendre à vous en passer.

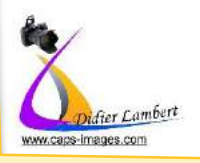

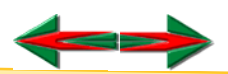

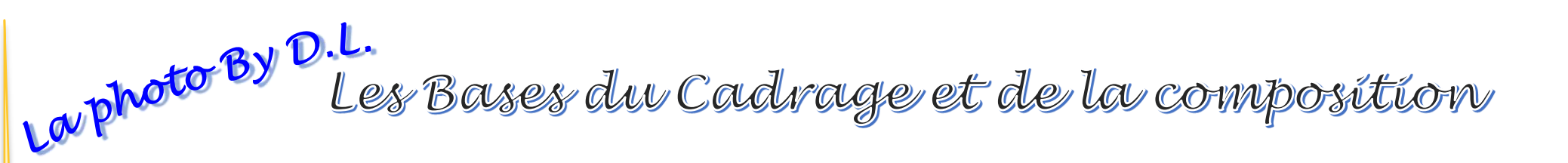

#### **Laisser de l'espace pour le regard ou le mouvement du sujet**

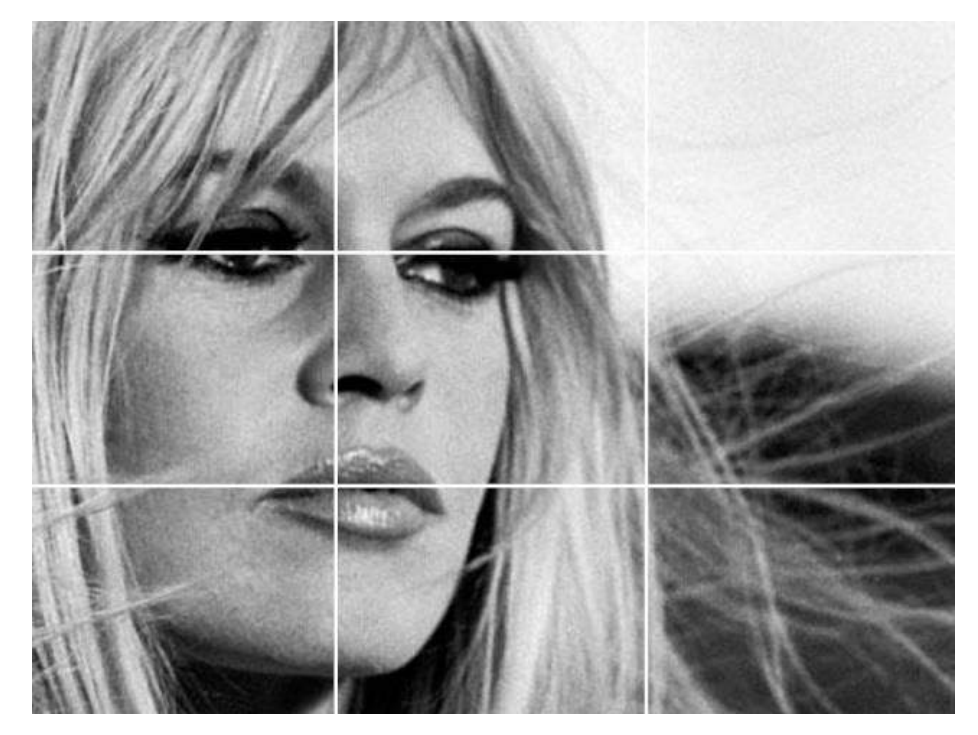

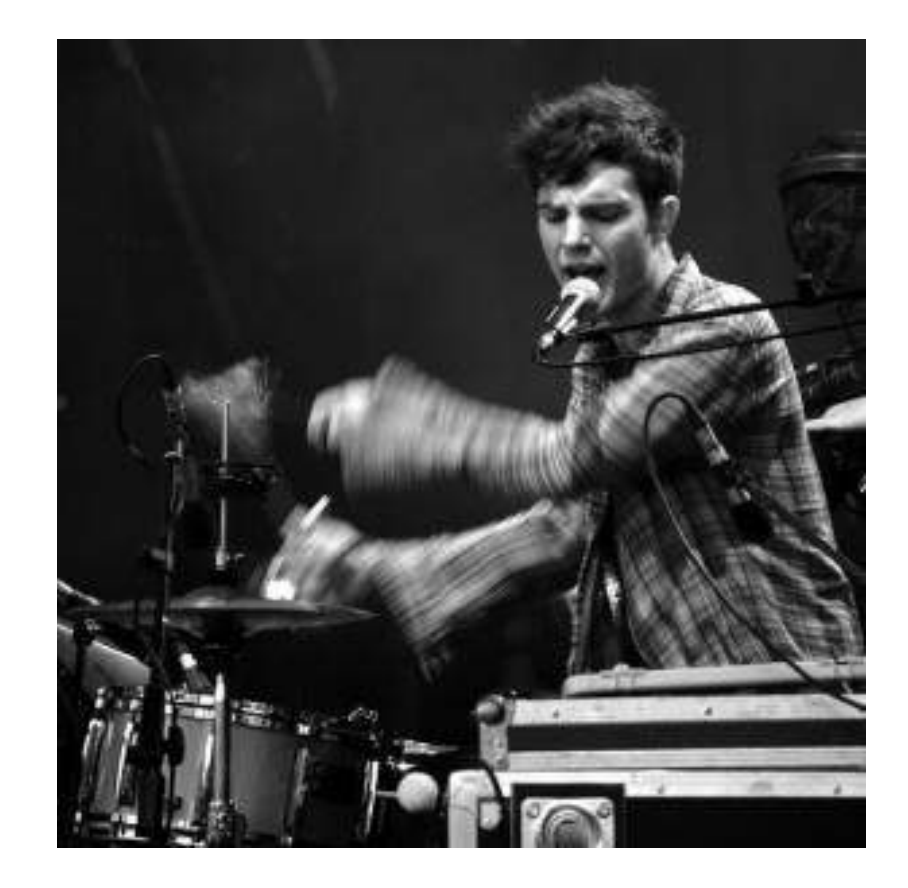

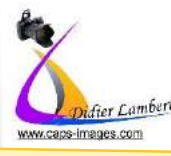

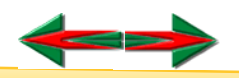

# La p<mark>roto BY D.L.</mark><br>Les Bases du Cadrage et de la composition

Faire varier la hauteur du point de vue

A hauteur des yeux, en Plongée, en Contre-plongée, au Ras du sol Hauteur variable suivant le sujet (Animaux, Enfants, Adultes)

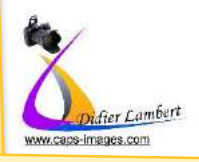

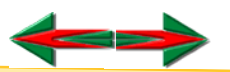

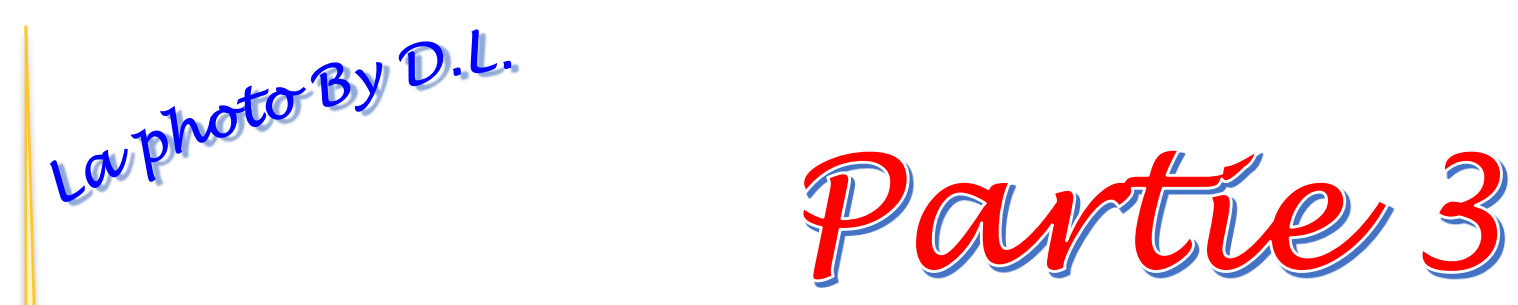

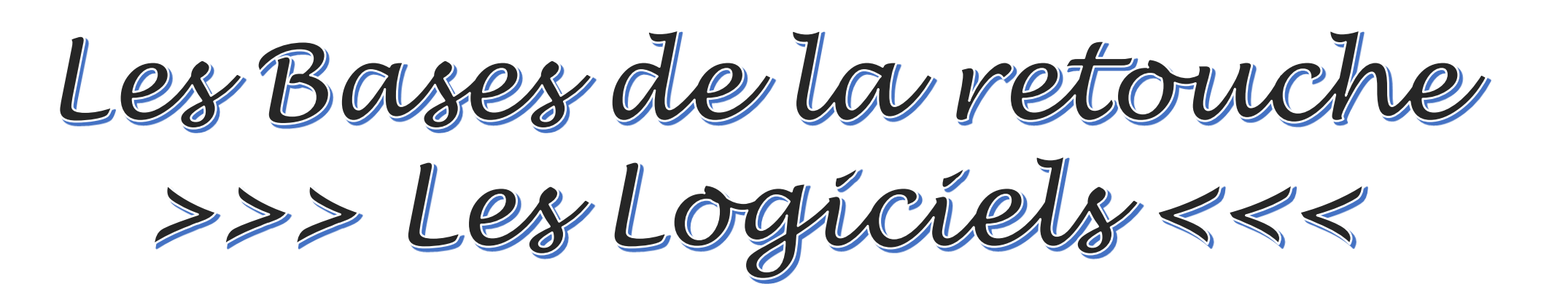

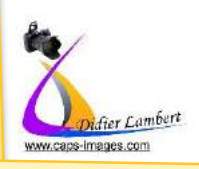

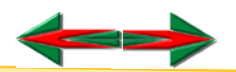

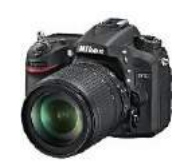

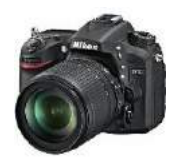

Niveaux - Luminosité, contraste - Teinte saturation - Les outils de retouches

#### **Les types de fichiers d'enregistrement. (les plus utilisés)**

**Format RAW**: Brut de capteur (style négatif en argentique) Ne capte Que ce qu'il voir sans aucune référence, ni correction. Obligation d'un Post Traitement avec un logiciel spécifique (Dérawtiseur)

**Format JPEG** : Le plus diffusé Définit une référence Blanche et calque tout le reste de la photo dessus. Nécessite un logiciel standard pour les retouches

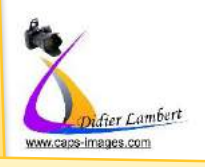

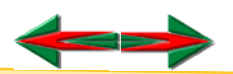

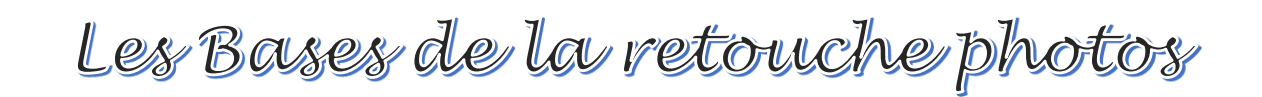

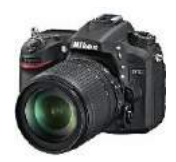

**Les logiciels (les plus courants) Logiciels basiques >>>** Picasa ou similaire **Logiciels standards gratuits >>>** Gimp **Logiciels standards payants >>>** Photoshop éléments - Paint shop pro - **Logiciels Spécifiques et Pro>>>** Photoshop (camera raw) Lightroom- Dxo - Nikon Capture NX

#### **>>>>>>>>> Autres Logiciels <<<<<<<<<<<<<<<**

Catalogueur Gratuit www.**xnview**.com **Logiciel Gratuit Via www.photofiltre-studio.com** >>>> **Photofiltre 6** (sans calque) >>>> **Photofiltre 7** (avec calques)

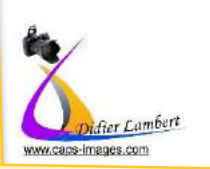

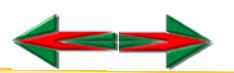

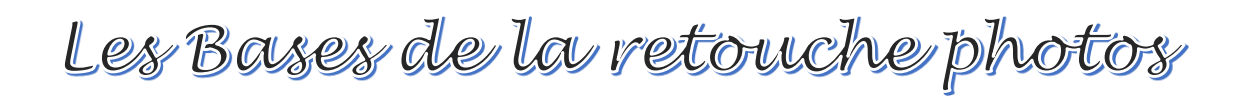

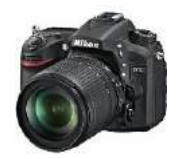

## **Logiciel basique - style Picasa** Que fait on avec :

>>> Aperçu de l'exposition grâce à l'histogramme >>> Réglage de l'exposition, de la luminosité

- >>> Correction des défauts (poussières etc)
- >>> Recadrage
- >>> Conversion en Sépia ou Noir et Blanc
- >>> Ajout d'effets Ajout de textes

>>>>>> Possibilité de comparer les réglages (2 photos -

avant/après)

>>>>>>> Ne prend pas en charge le format RAW

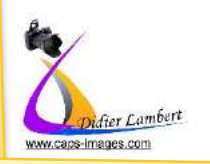

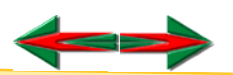

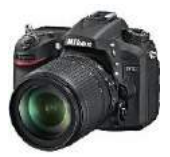

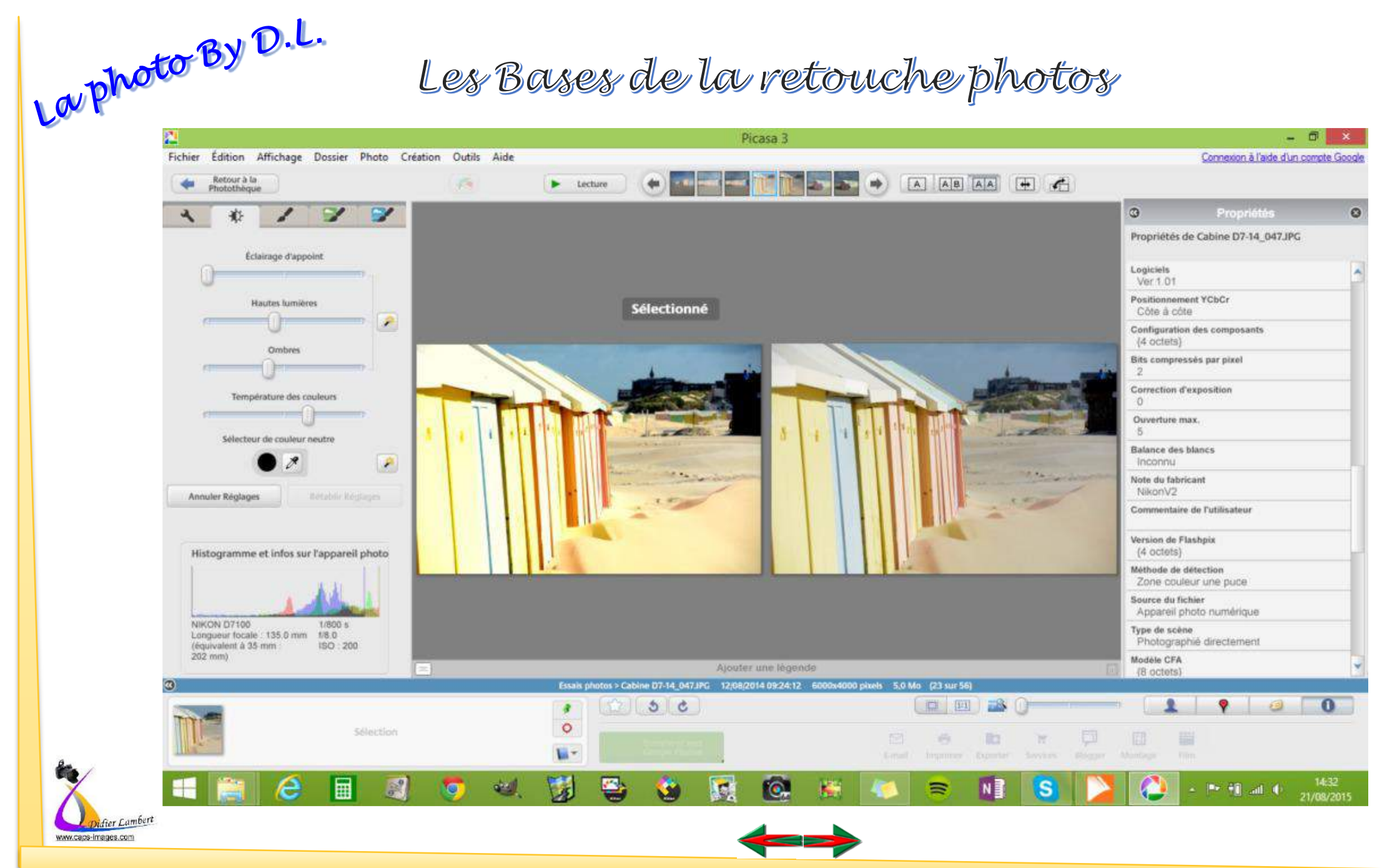

鍦

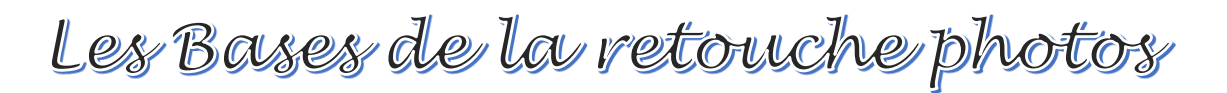

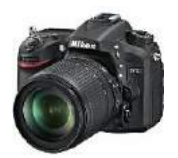

#### *Les Interfaces*

#### **Logiciels standards gratuits >>>** Gimp

Gimp ne prend pas en charge le format RAW

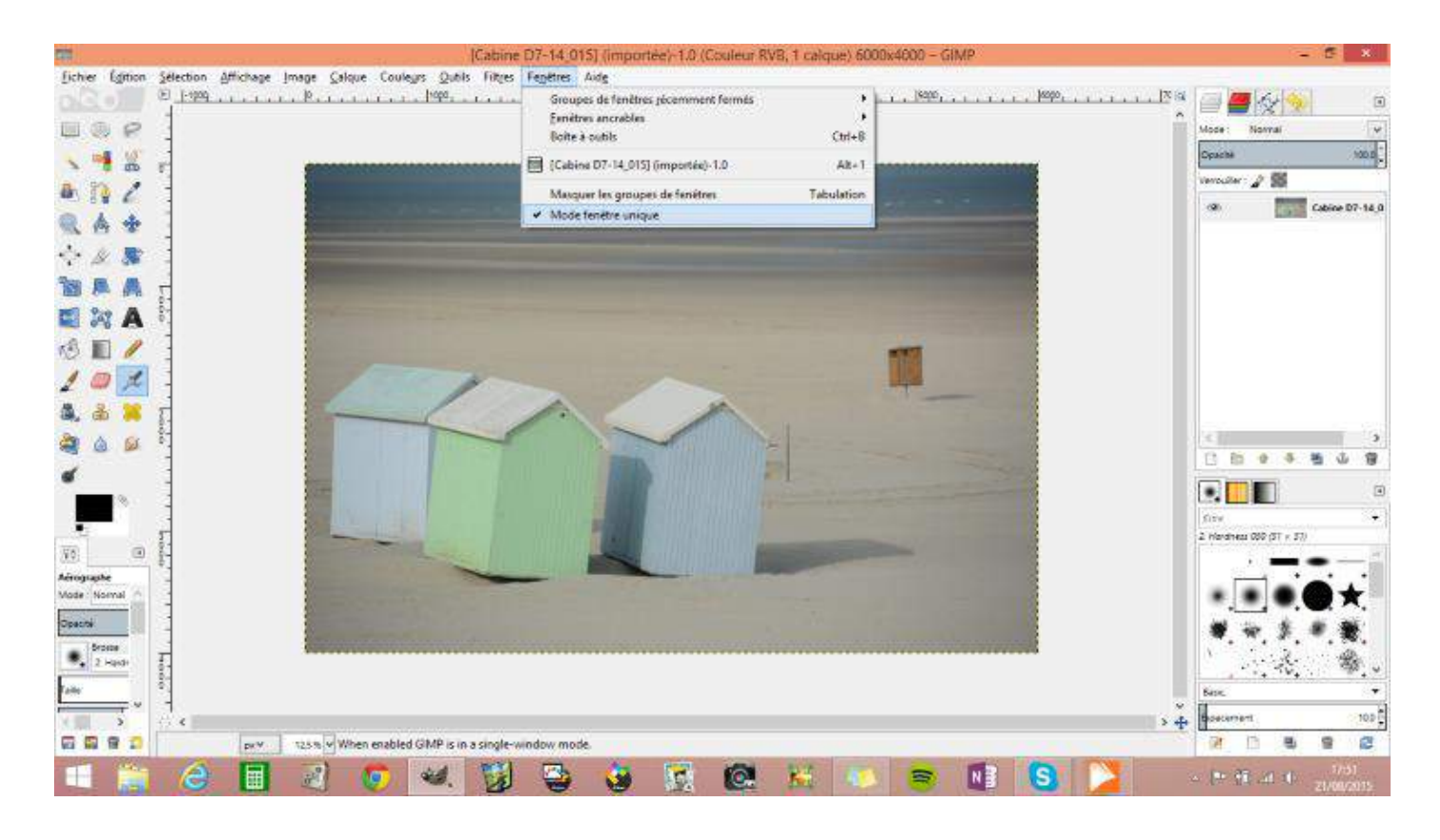

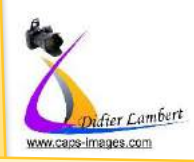

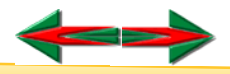

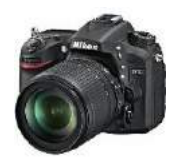

# **Logiciels standards gratuits >>>** Photofiltre

*Les Interfaces*

Photofiltre ne prend pas en charge le format RAW

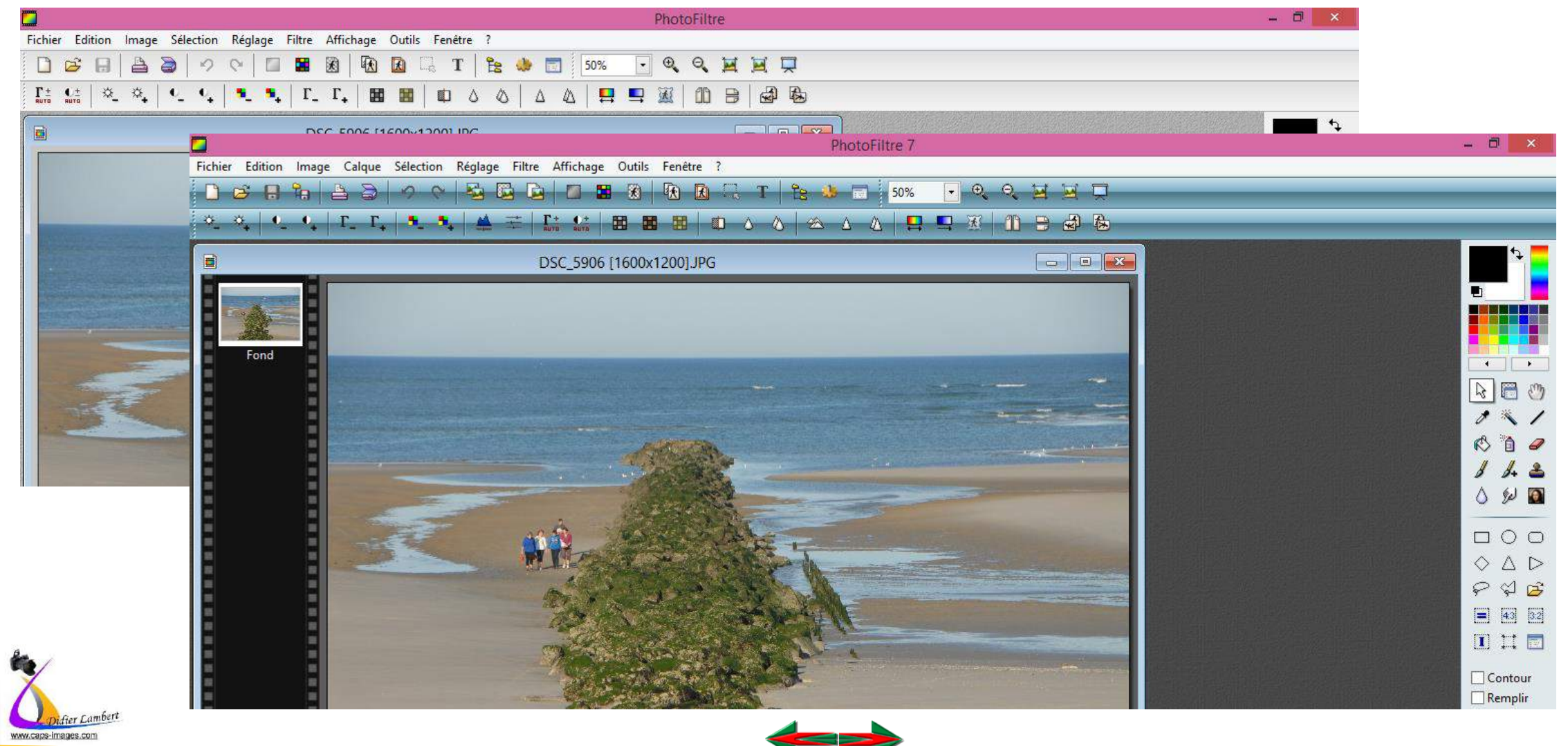

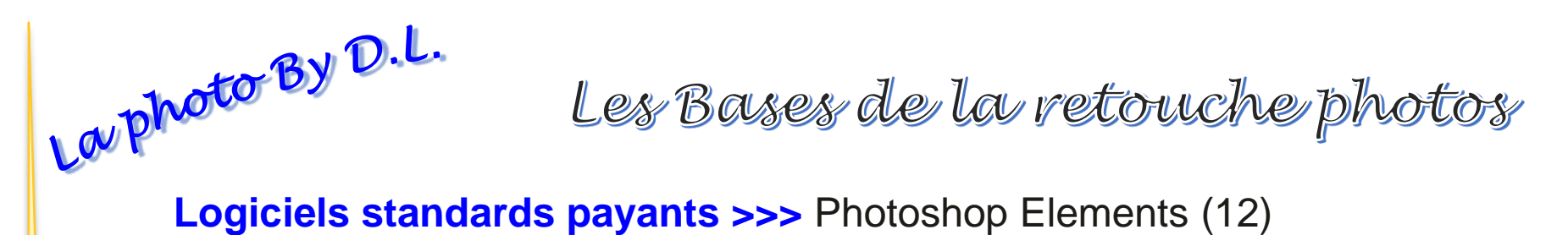

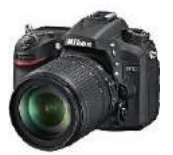

*Les Interfaces*

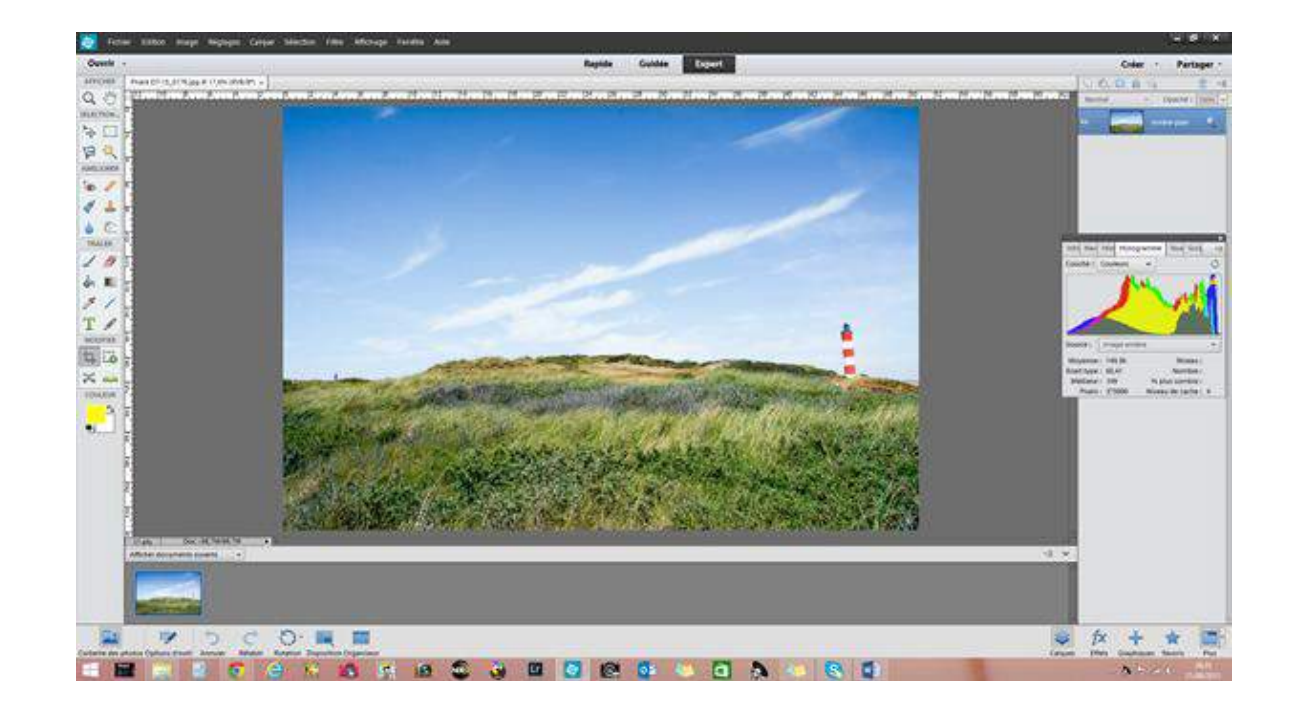

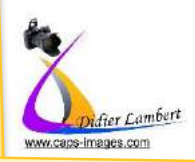

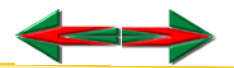

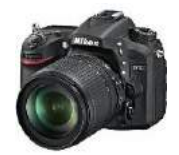

#### *Les Interfaces*

**Logiciels standards payants >>>** Paint Shop Pro (X6)

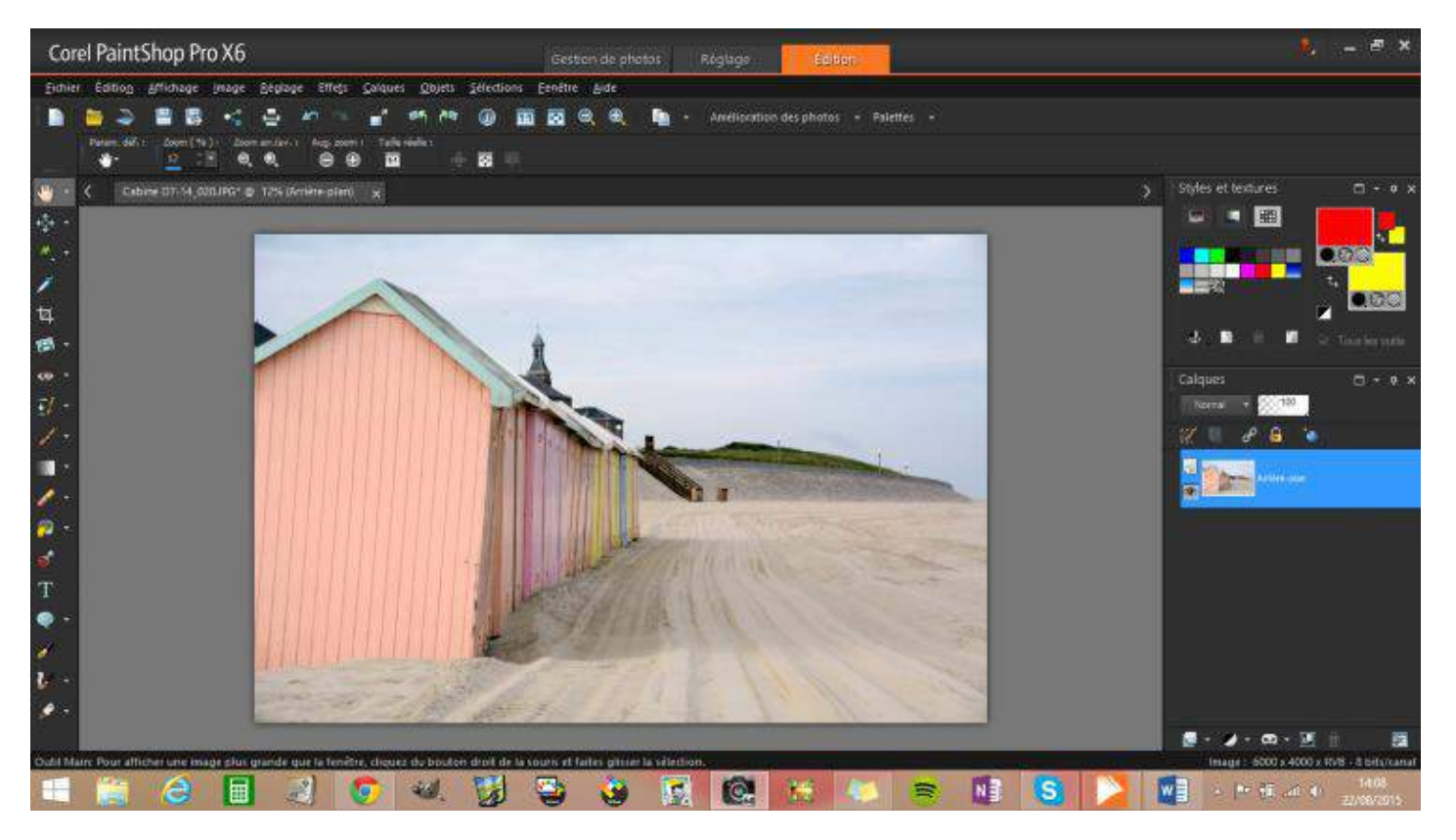

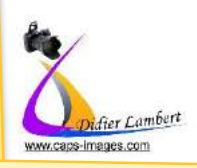

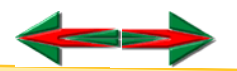

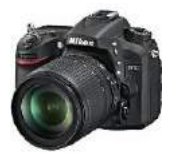

*Les Interfaces*

## **Logiciels standards Payants >>>Traitement RAW**

*Traitement RAW Via Photoshop éléments (Caméra Raw)*

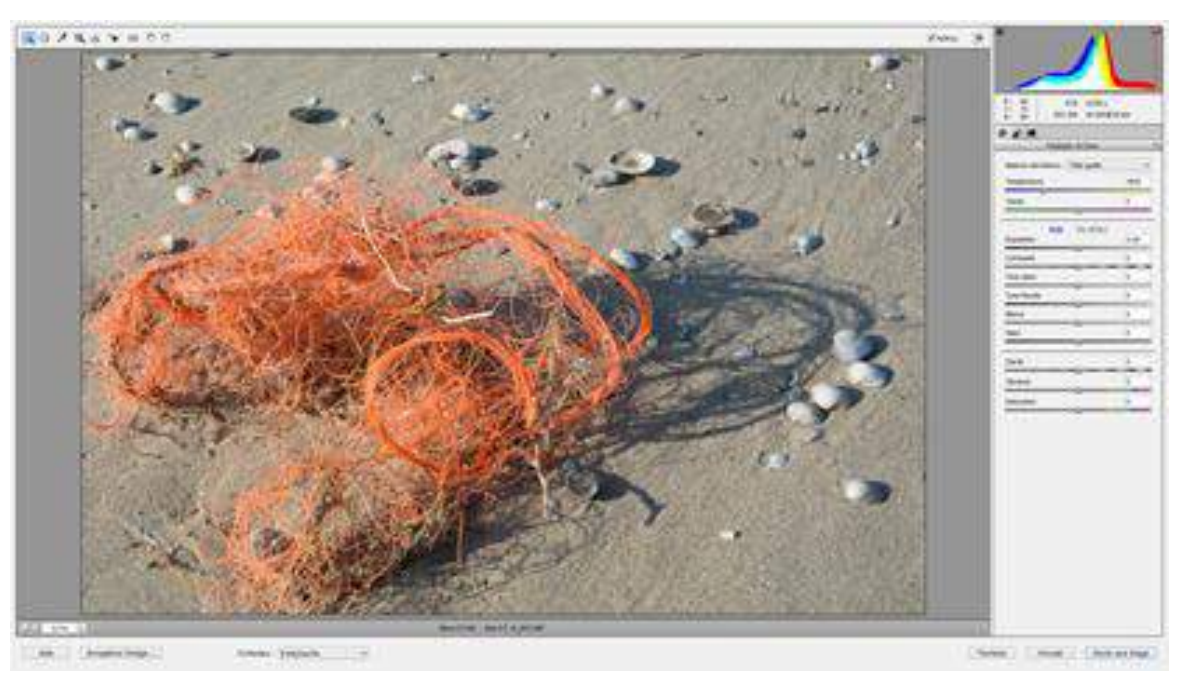

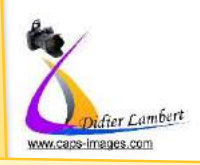

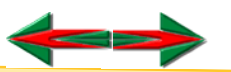

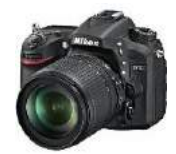

#### *Les Interfaces*

#### *Traitement RAW Via Paint Shop Pro*

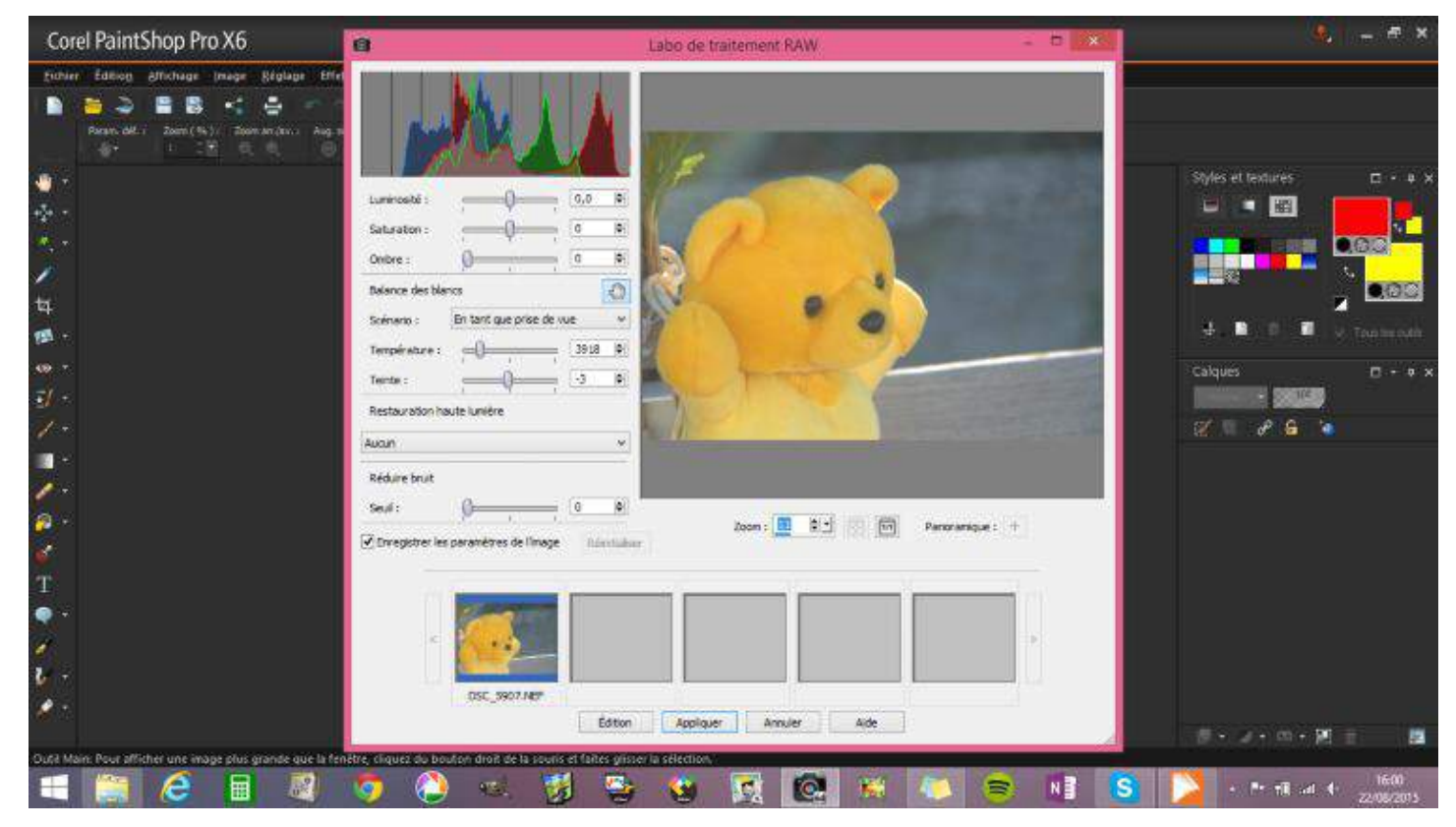

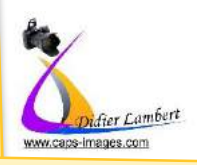

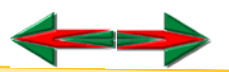

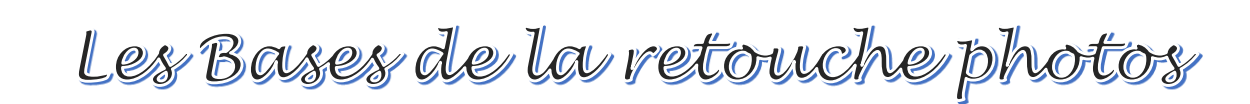

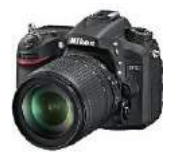

#### *Les Interfaces*

## Laphoto By D.L. **Logiciels Spécifiques et Pro >>>Traitement RAW et Jpeg** *Lightroom 5*

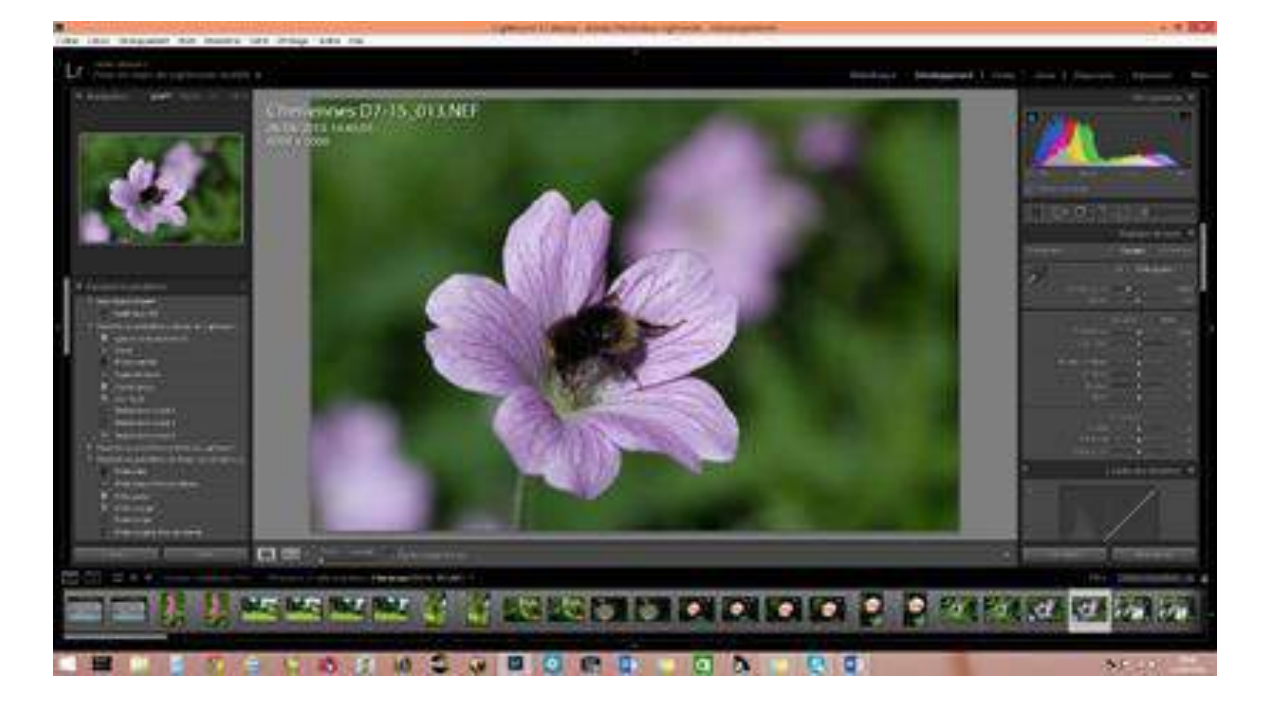

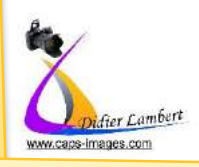

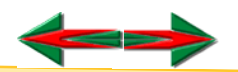

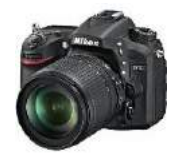

#### *Les Interfaces*

#### *Nikon Capture NX 2 - Spécifique Nikon*

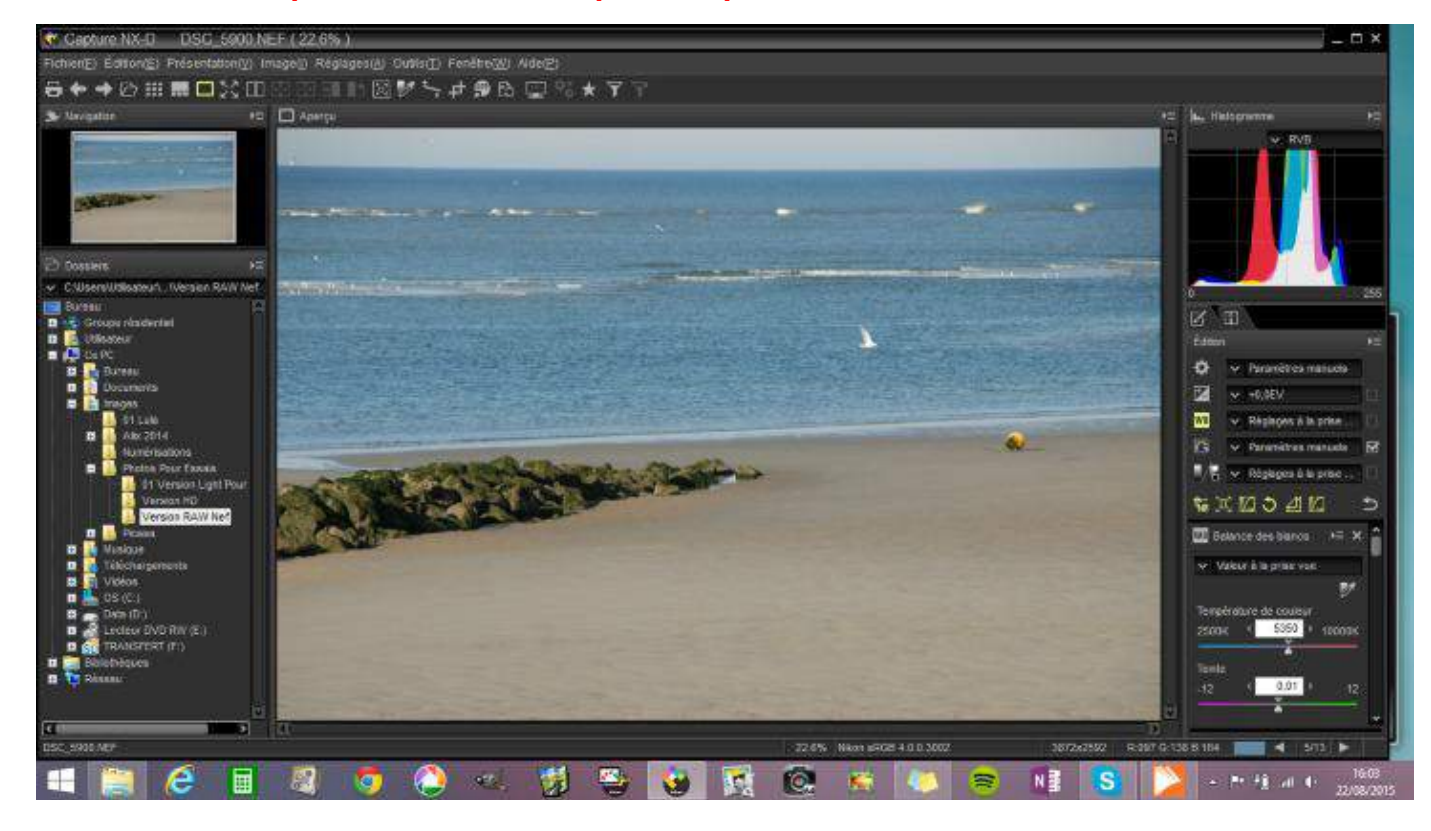

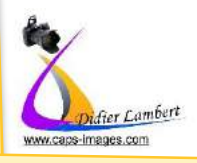

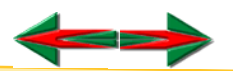

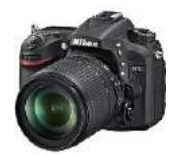

#### *Les Interfaces*

# **Lav photo By D.L.**<br>Photoshop CS6

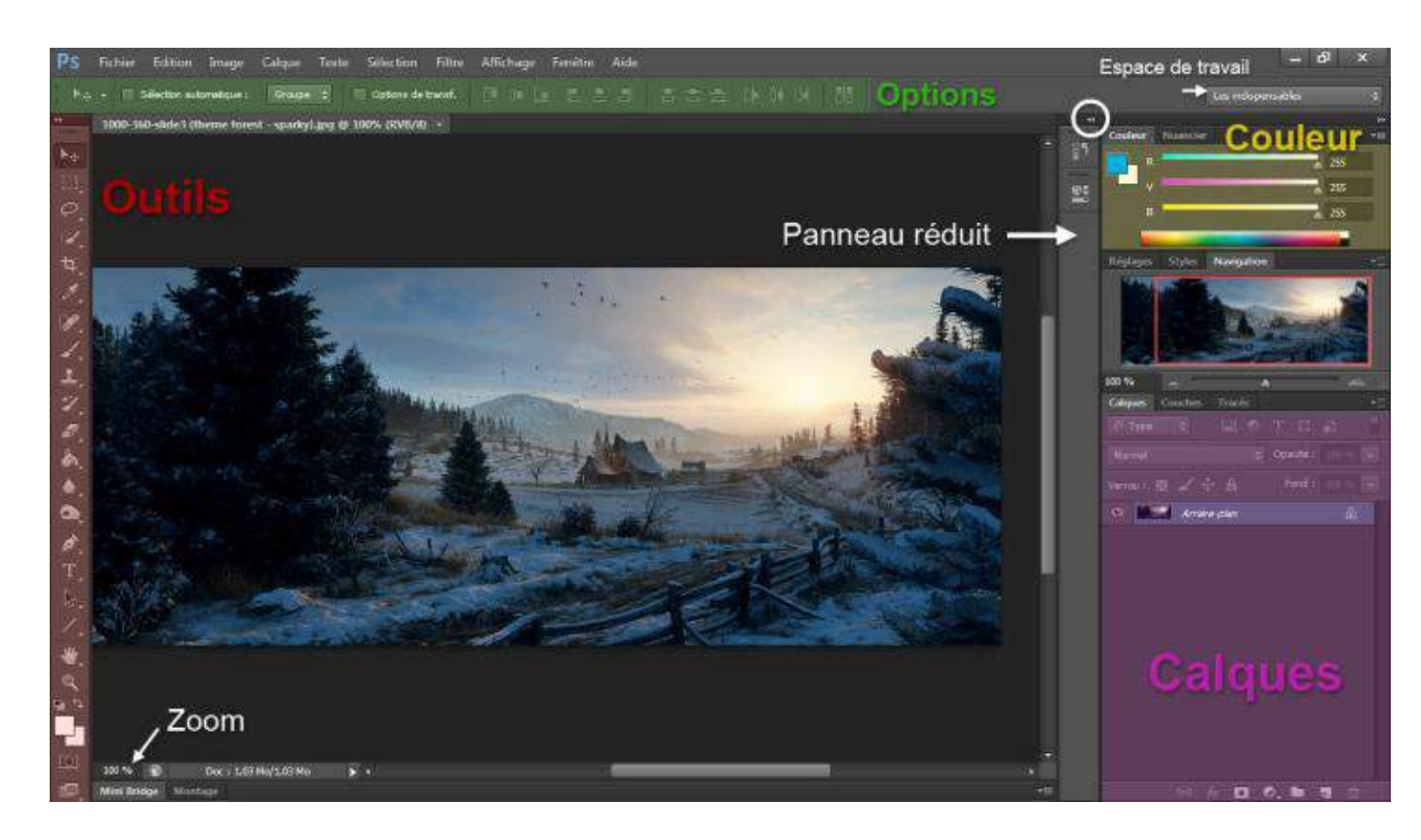

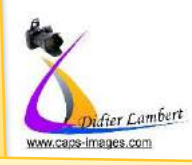

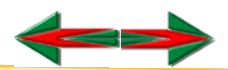

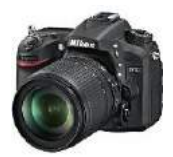

La photo By D.L.<br>Taille et Résolution

www.caps-images.com

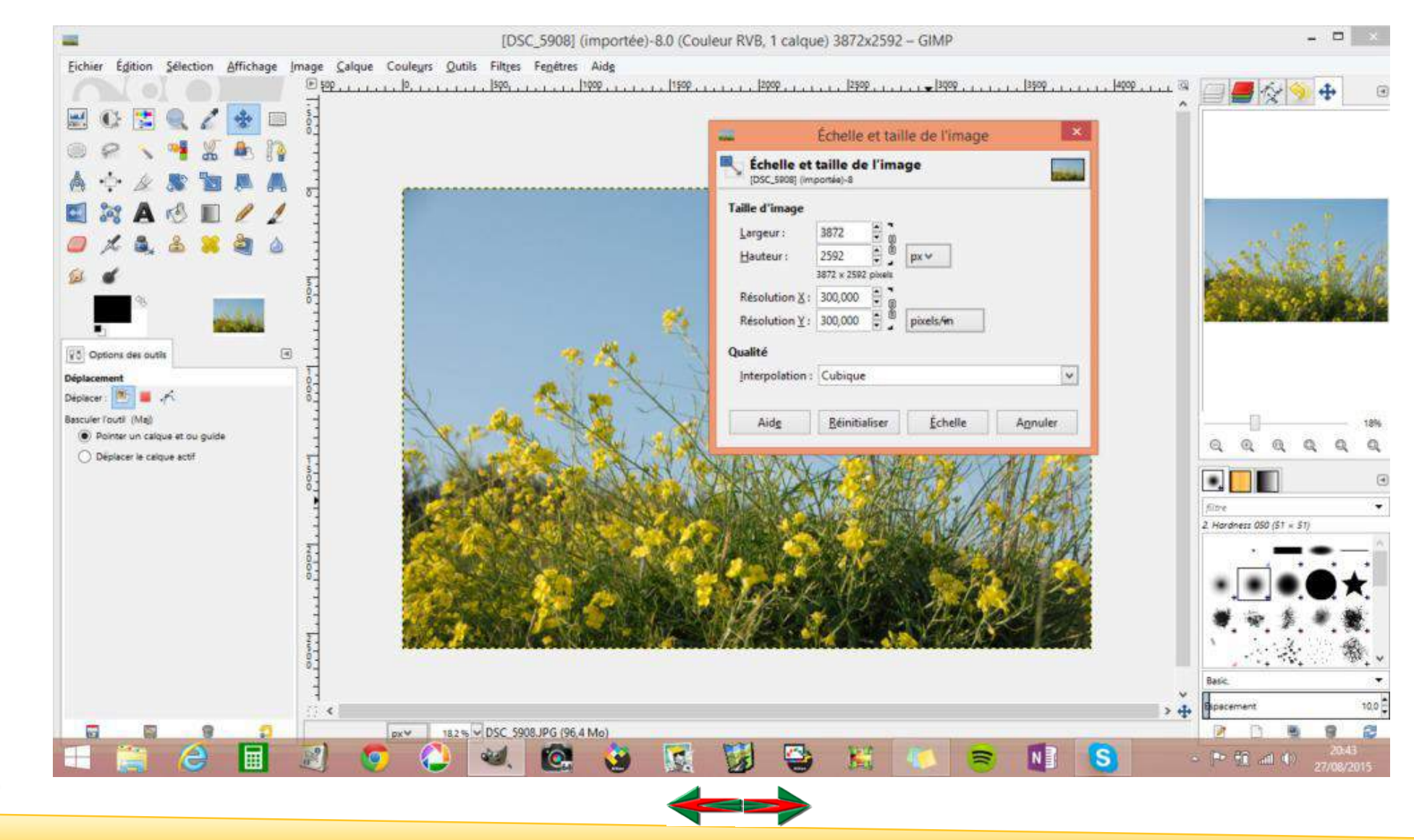

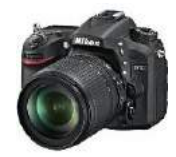

Avant

Après

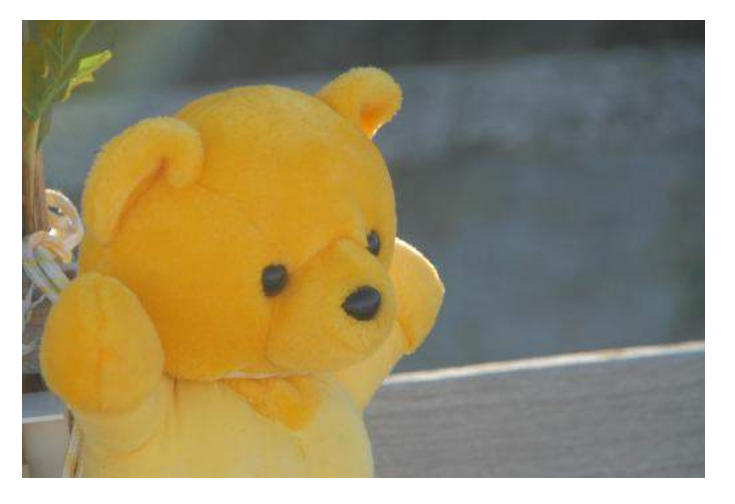

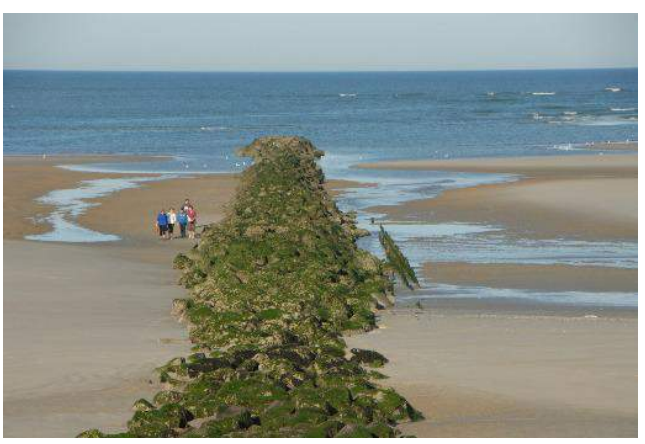

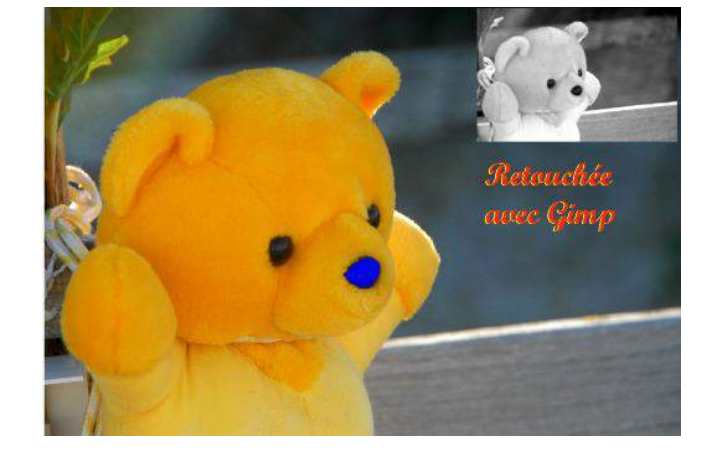

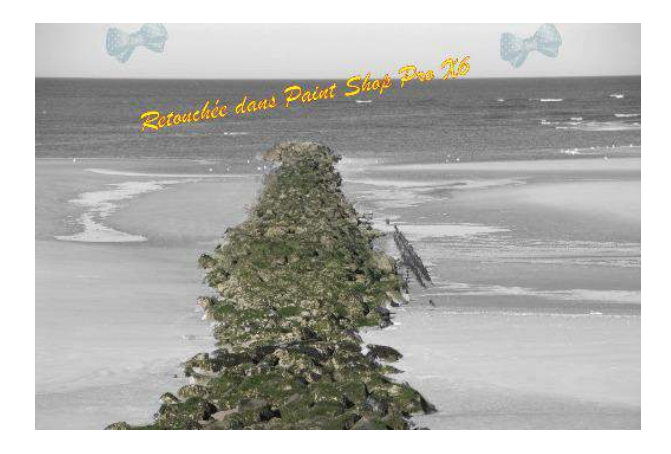

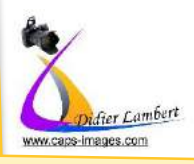

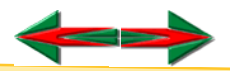

## Sélecteur et codes couleurs

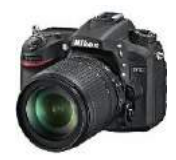

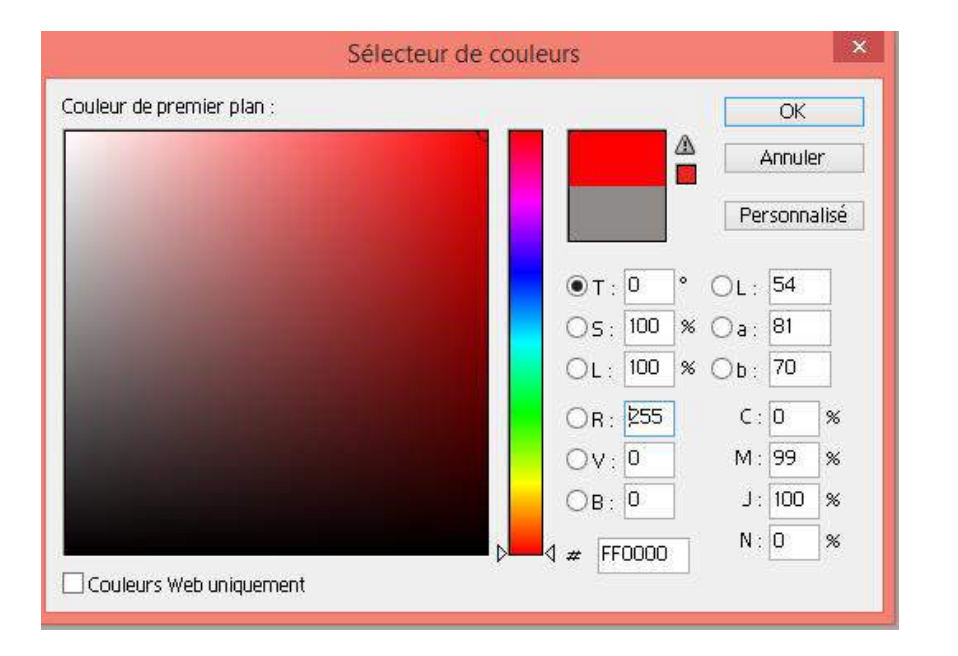

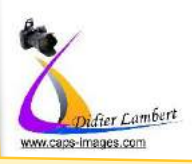

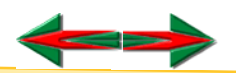

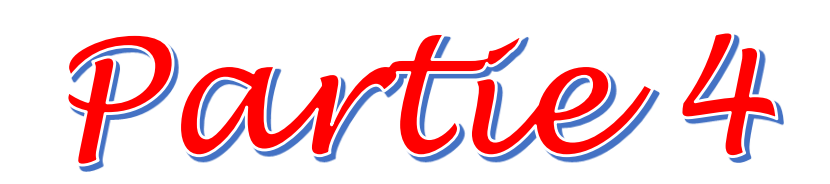

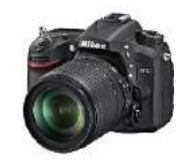

## Les Bases de la Retouche Photo

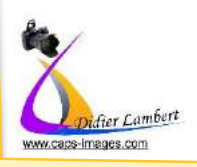

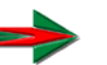

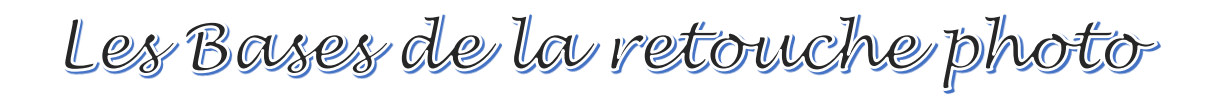

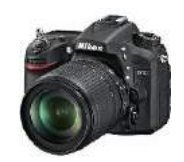

## Foujours travailler sur une copie

# L'importance des calques

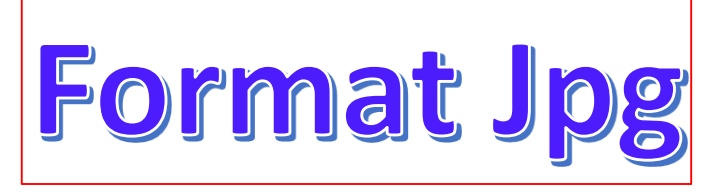

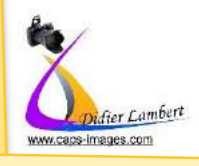

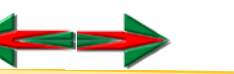

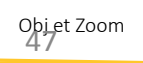

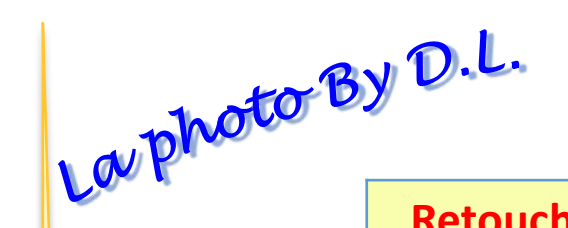

#### Les Bases de la retouche photo Photo au format Jpg

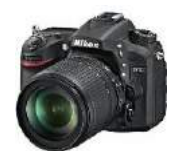

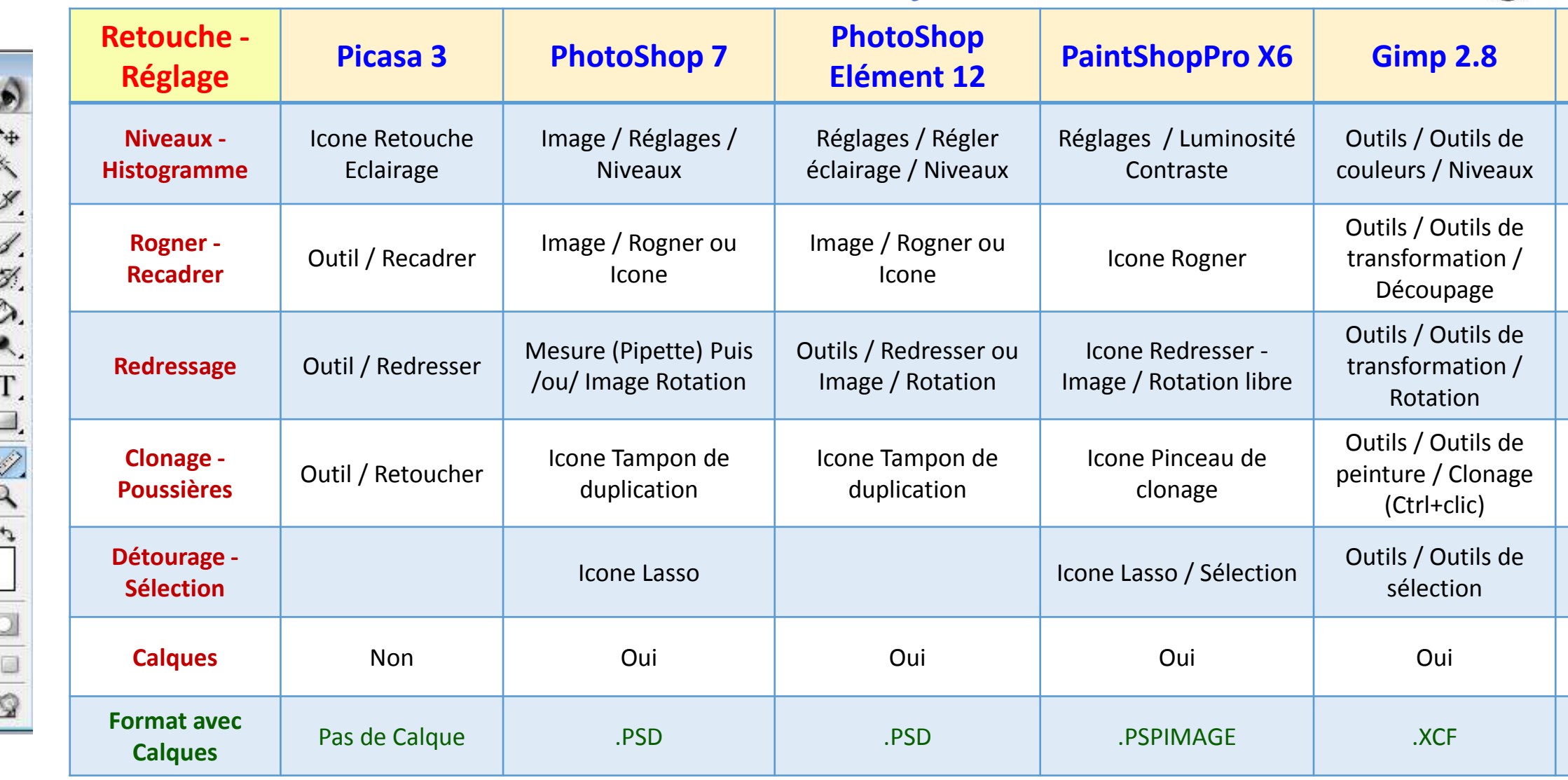

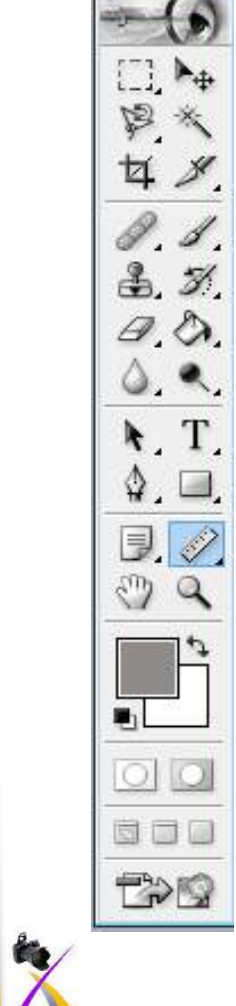

Didier Lambert www.caps-images.com

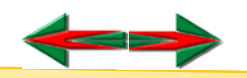

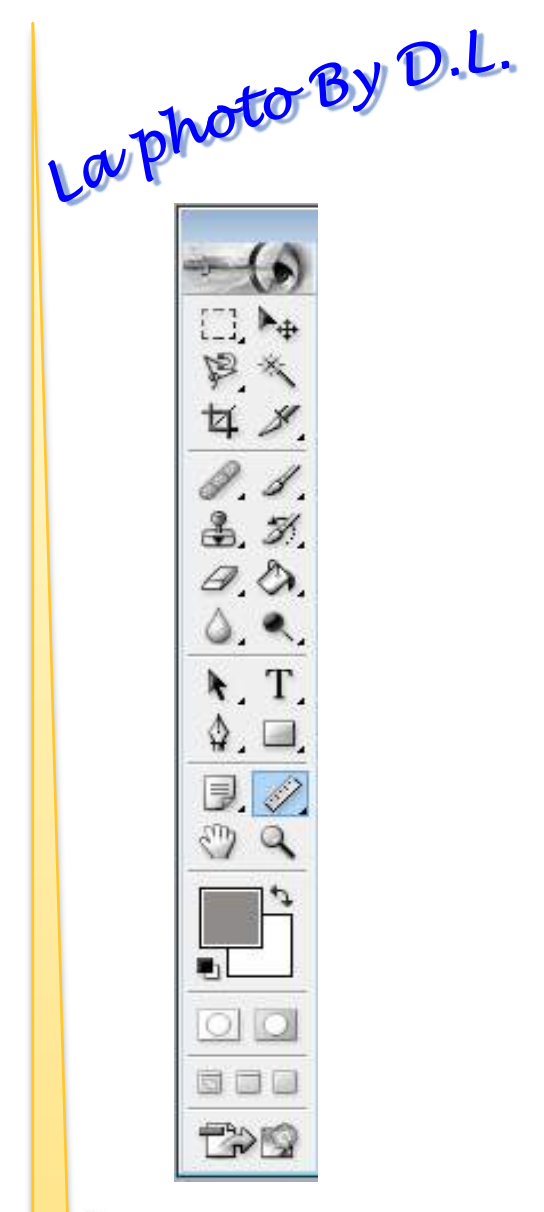

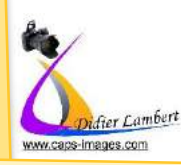

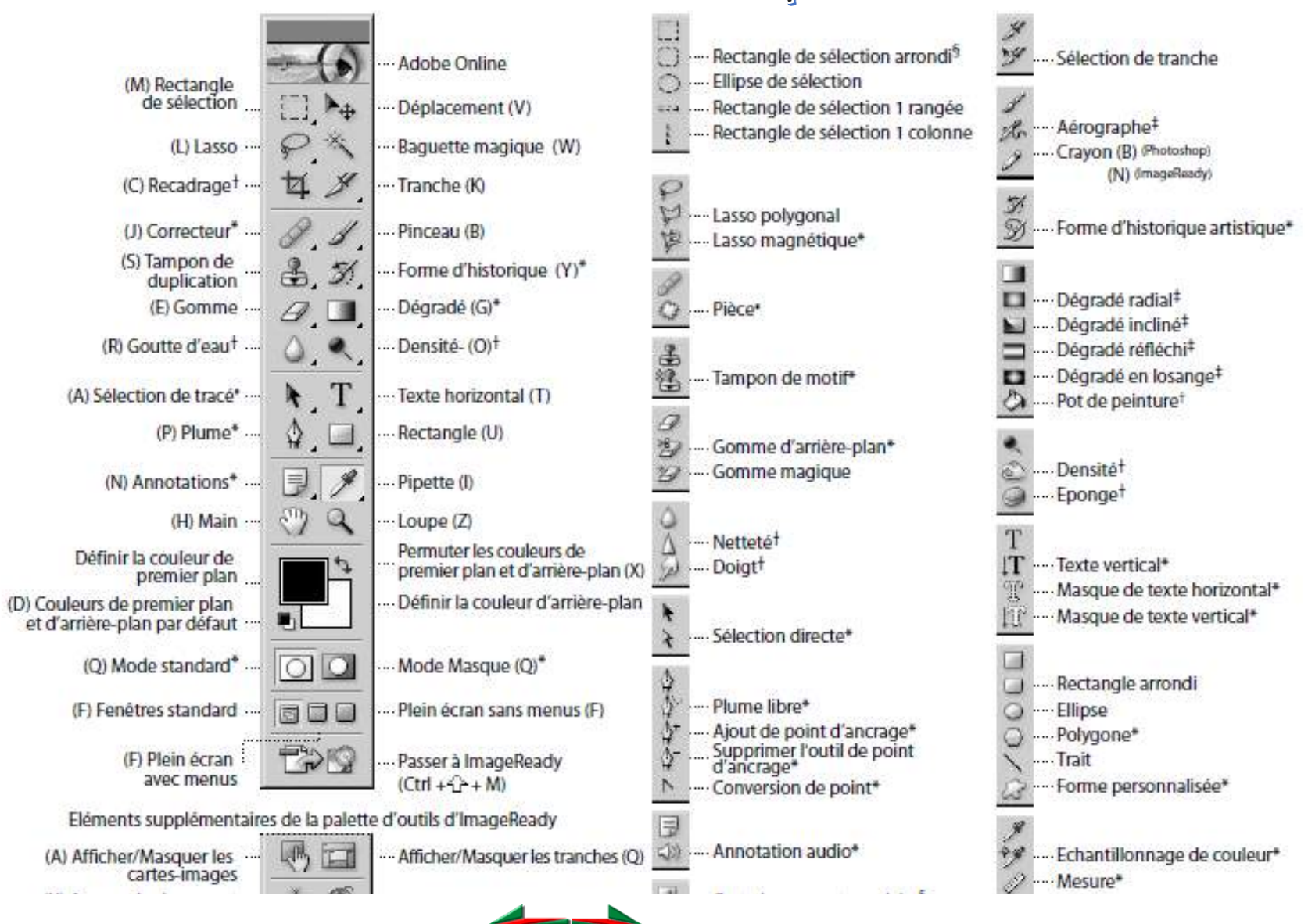

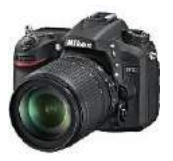

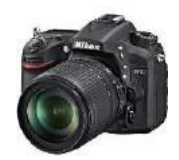

# **Histogramme de Luminosité et Niveaux**

#### **L'histogramme indique la répartition des tonalités dans une image.**

Répartition sur 256 colonnes (Valeurs),

depuis les tons foncés "0" sur la gauche jusqu'aux tons clairs "255"sur la droite. 1 étant le noir (0% de luminosité) / 255 étant le blanc (100% de luminosité) / 128 représente le gris moyen.

La hauteur représente le nombre de pixels dans la valeur de luminosité Lorsque l'histogramme s'étend d'un bord à l'autre de la fenêtre, la photo contient toutes les tonalités du noir au blanc.

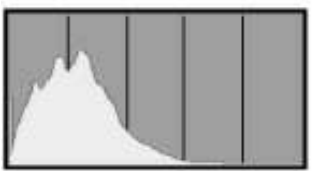

Image sombre

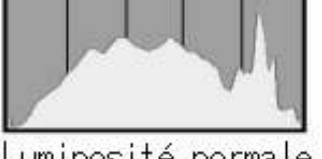

Luminosité normale Sous Exposition Bonne Exposition Sur Exposition

+ IL = Surexposer / Eclaircir - IL = Sous-Exposer / Assombrir

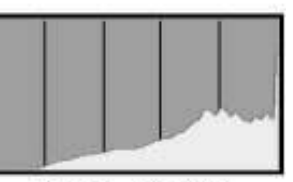

Image claire

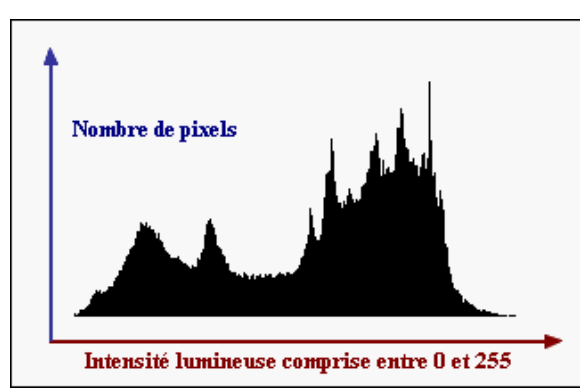

#### **Réglage des niveaux sur logiciel**

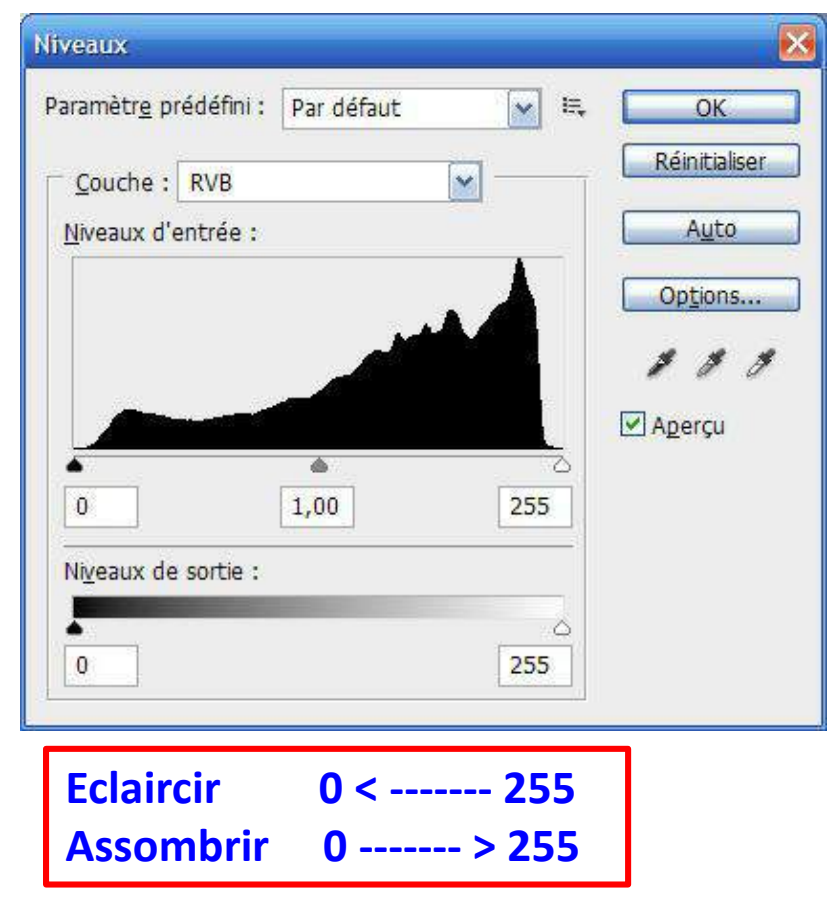

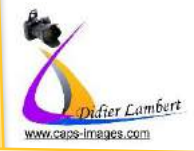

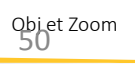

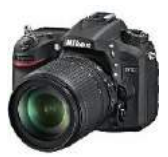

## **BONNE exposition**

Laphoto By D.L.

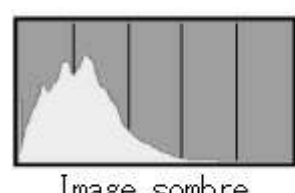

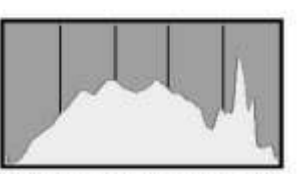

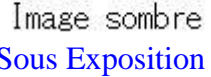

Luminosité normale Sous Exposition Bonne Exposition Sur Exposition

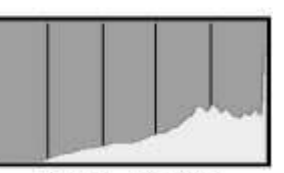

Image claire

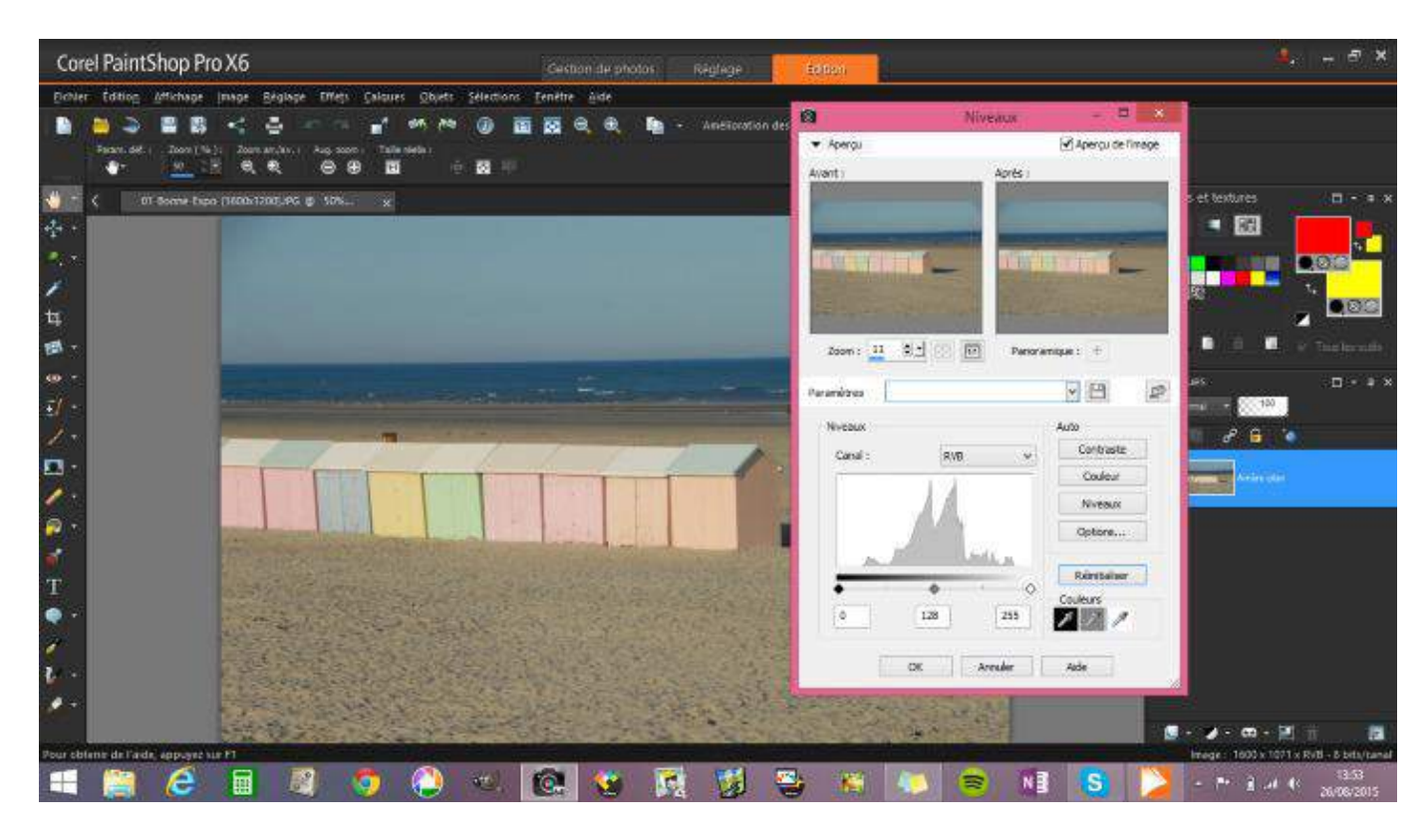

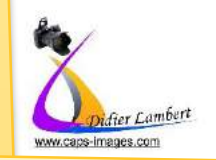

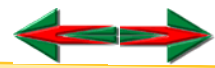

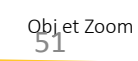

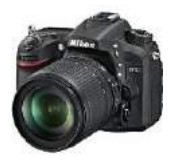

## **SOUS exposition**

Laphoto By D.L.

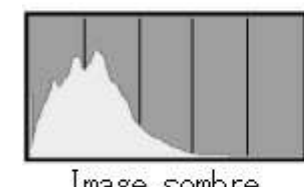

Image sombre

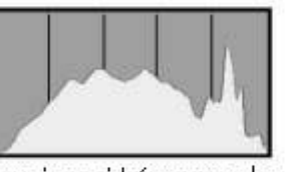

Luminosité normale Sous Exposition Bonne Exposition Sur Exposition

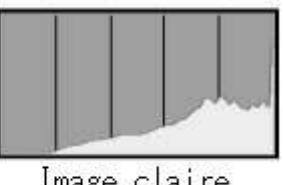

Image claire

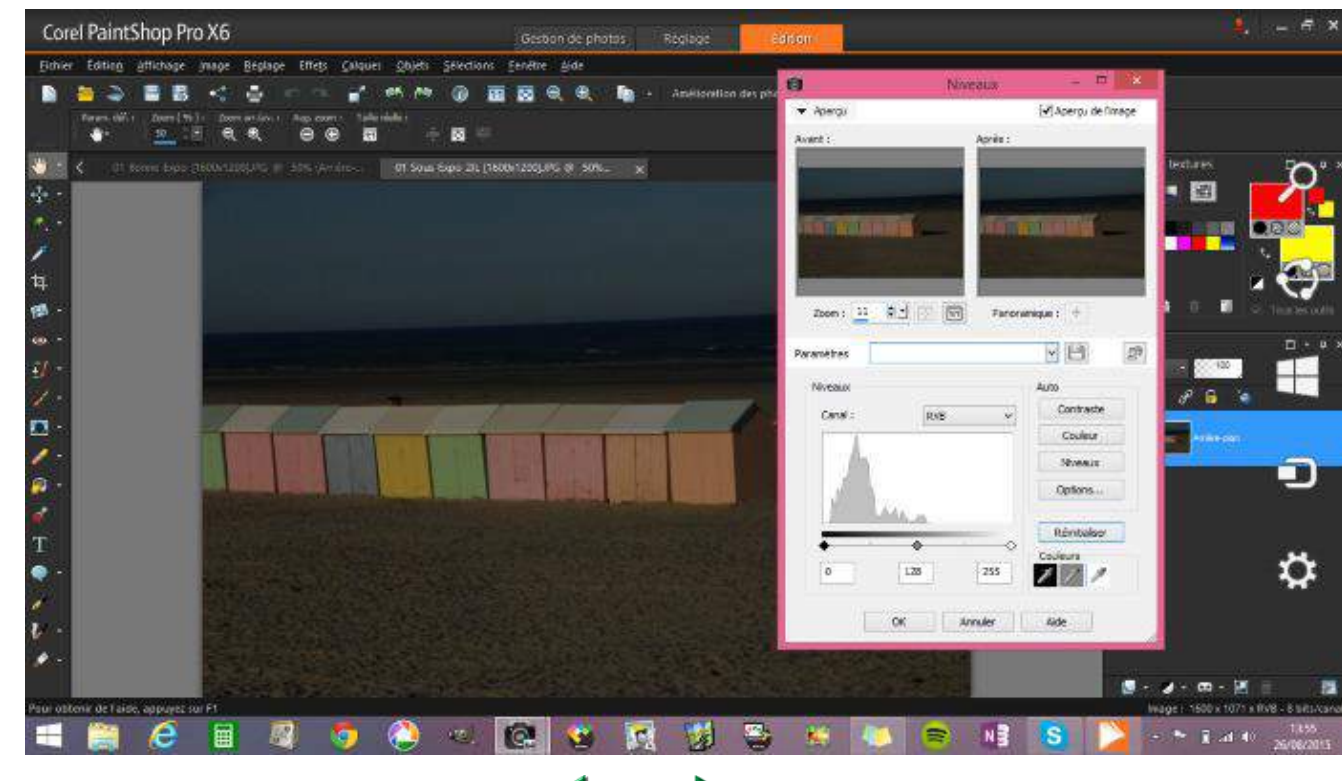

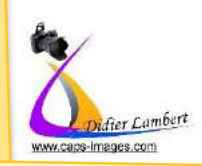

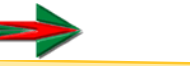

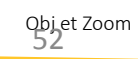

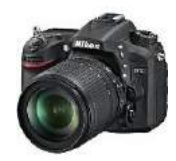

## **SUR exposition**

Laphoto By D.L.

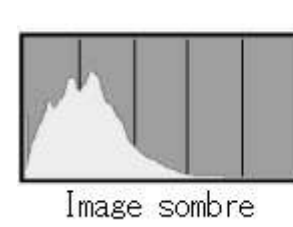

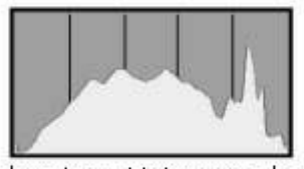

Luminosité normale Sous Exposition Bonne Exposition Sur Exposition

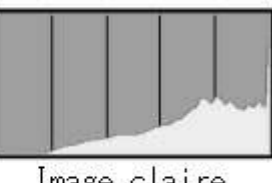

Image claire

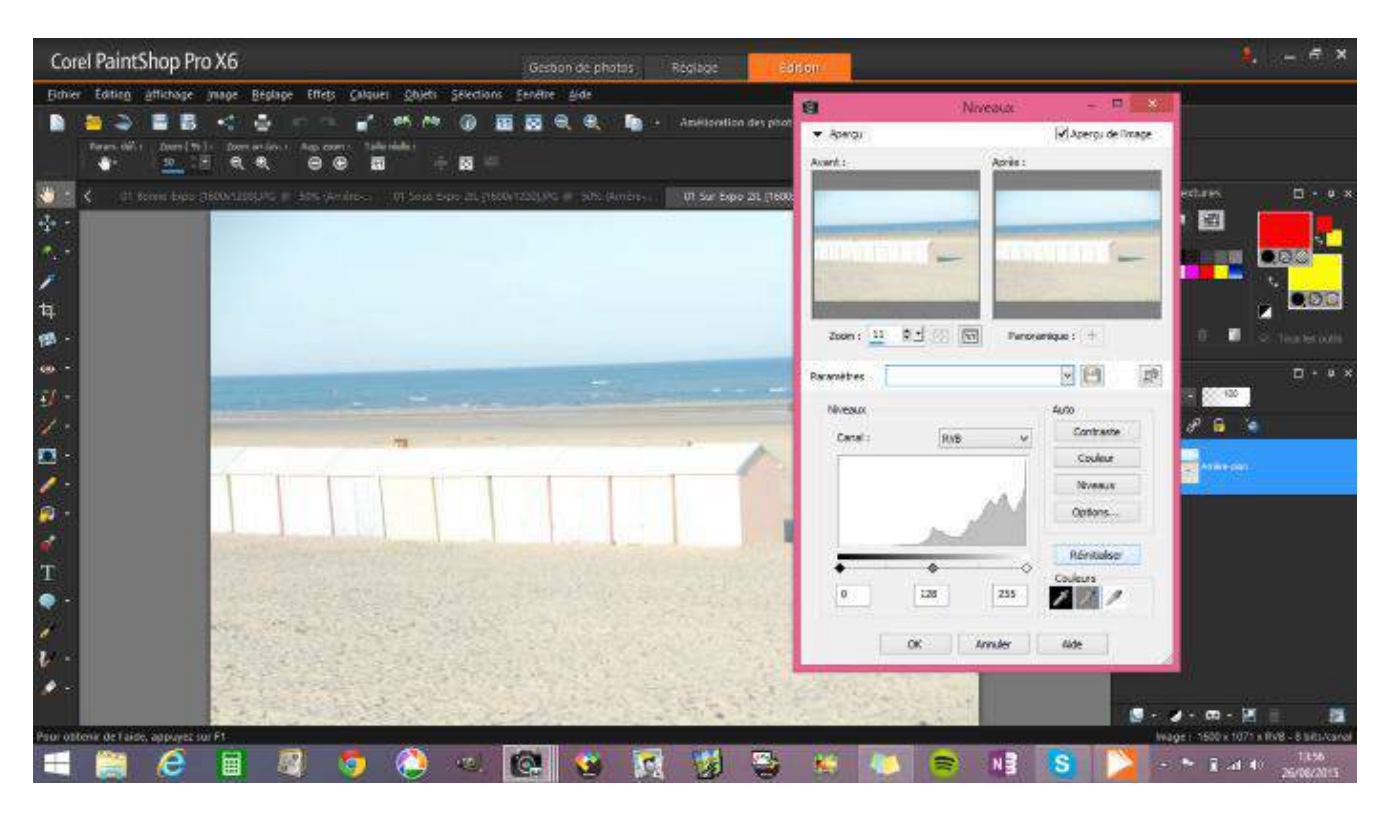

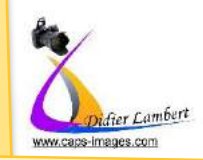

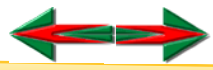

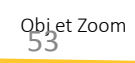

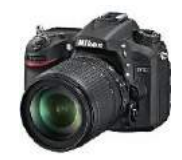

- **L**uminosité, **C**ontraste
	- **T**einte, **S**aturation, **L**uminosité

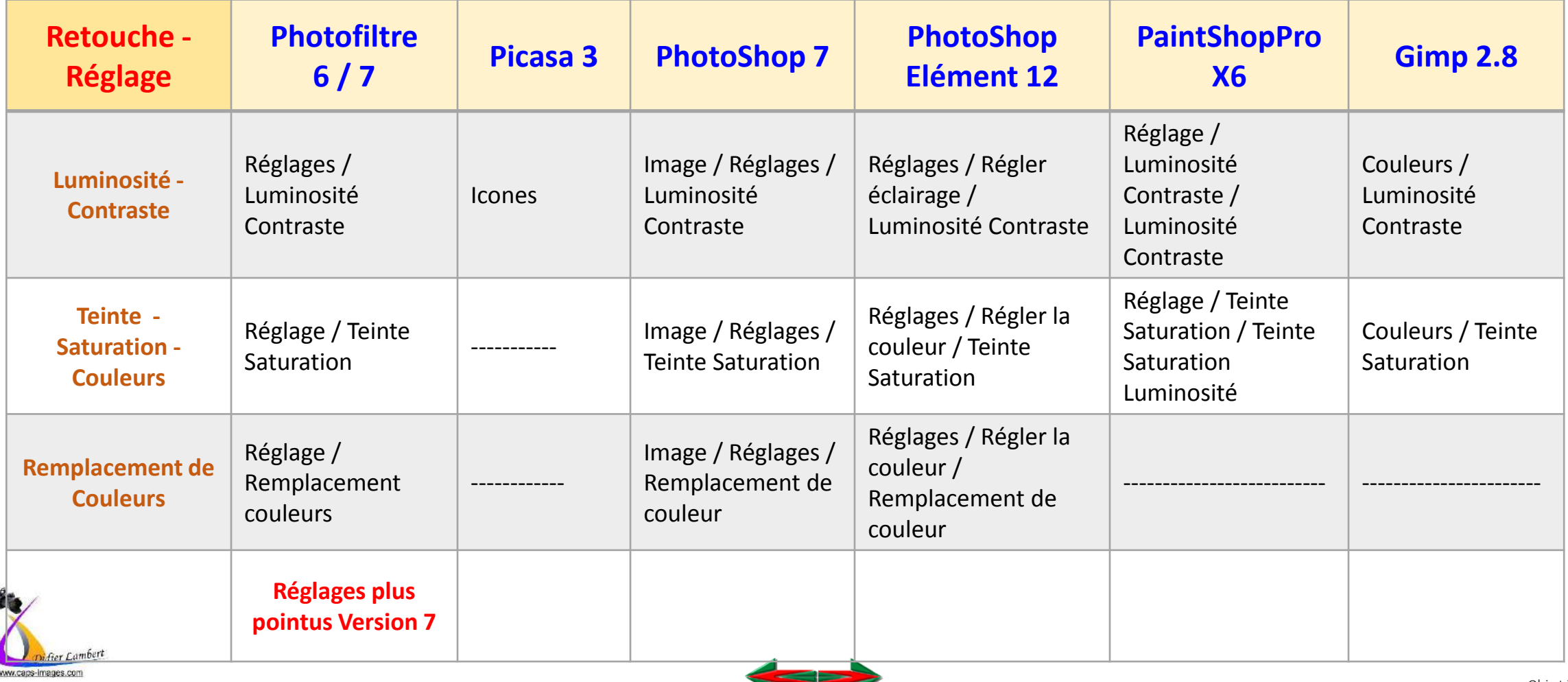

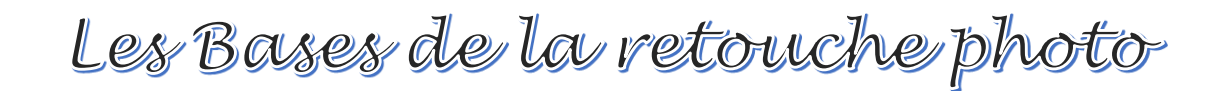

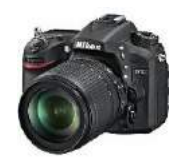

## Comment changer le rendu d'une photo

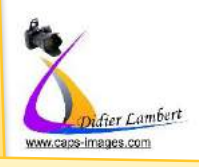

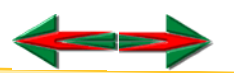

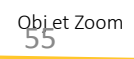

## Les Bases de la vetou Les Bases de la retouche photo

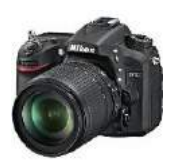

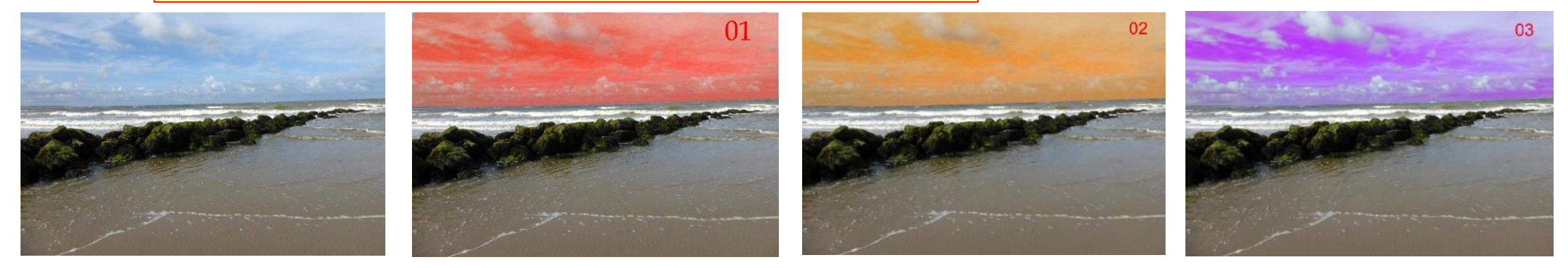

(Points d'ancrage / Barre d'espace pour déplacement)

**Version 02** > **Calque** / Calque de Réglage / Teinte saturation (Barre d'espace pour déplacement) > Gomme >>> Enregistrer en PSD si besoin ET/OU Aplatir

**Version 03** > Images / Réglages / Remplacement de couleur (Tolérance)

Version 01 > Lasso magnétique > sélection du ciel / Images / Réglages / Teinte saturation<br>
(Points d'ancrage / Barre d'espace pour déplacement)<br> **Photoshop Element 12**<br>
Version 02 > Calque / Calque de Réglage / Teinte satu

**Avec Calque = Possibilité de régler l'intensité (Opacité) de l'action**

**Attention – ne pas dénaturer les pixels avec trop de modification (déplacement des curseurs) (Format Jpg)**

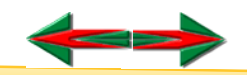

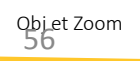

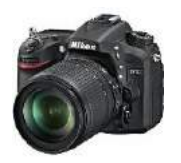

Avec GIMP 2.8 <u>Avec ou Sans Calque</u>

Modification de la couleur du ciel (ou autres éléments)

**Version 01** > Lasso magnétique > sélection du ciel / Images / Réglages / Teinte saturation (Points d'ancrage / Barre d'espace pour déplacement)

**Version 02** > **Calque** / Calque depuis le visible / Teinte saturation (Barre d'espace pour déplacement) > Gomme >>> Enregistrer en PSD si besoin ET/OU Aplatir

**Version 03** > Images / Réglages / Remplacement de couleur (Tolérance)

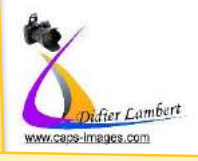

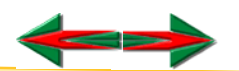

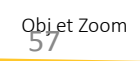

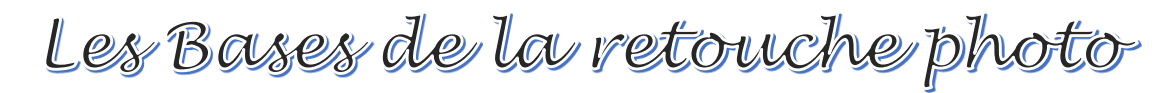

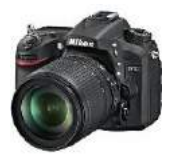

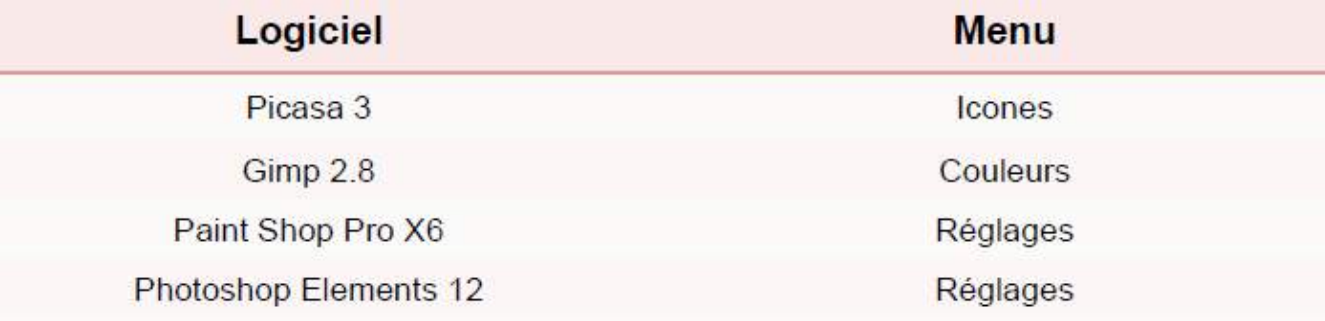

### Les Formats (Extensions)

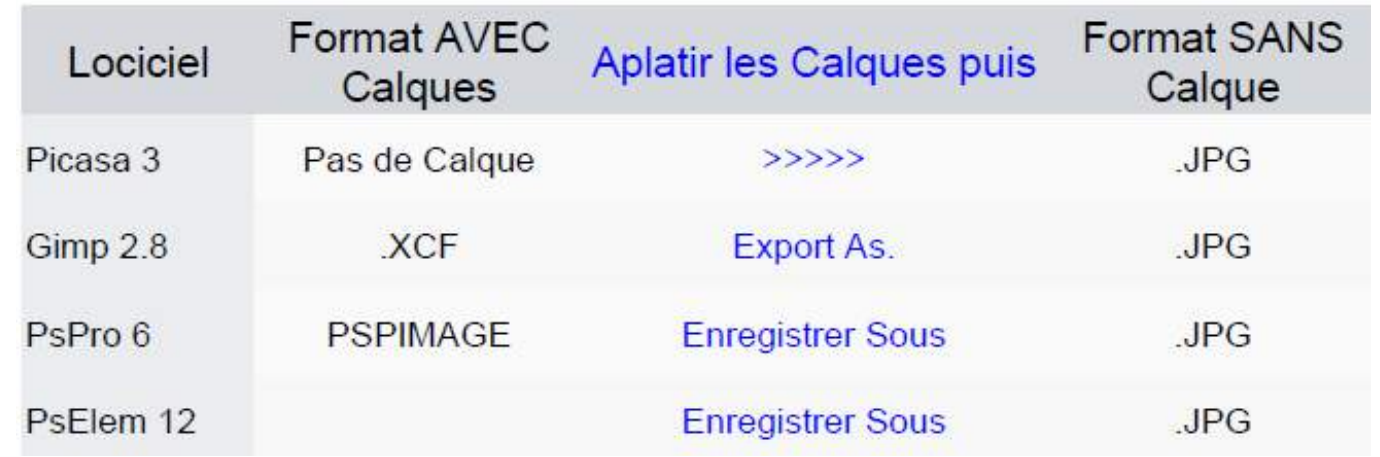

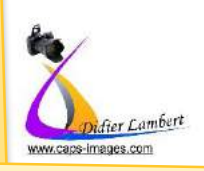

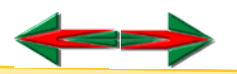

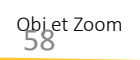

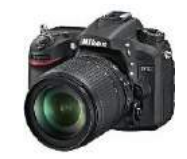

### Mode demploi Power point

Pour renommer chaque diapo, il suffit de leur donner un titre. En passant en affichage plan (menu affichage / plan) il suffit de remplir la première ligne en face du n° de la diapo. Ce titre peut ensuite apparaître dans la diapo ou être masqué en le plaçant derrière un autre élément ou en lui donnant la même couleur que le fond, ou réduire la taille et la mettre en bas de page. L'avantage du nom (titre) de la diapo est de pouvoir les identifier pour se déplacer dans le diaporama et de pouvoir créer des diaporamas personnalisés ne comportant que certaines vues parmi celle que contient le fichiers ppt. Une diapo sans titre/nom est fonctionnelle mais inconnue

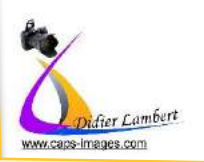

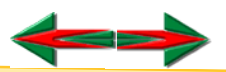